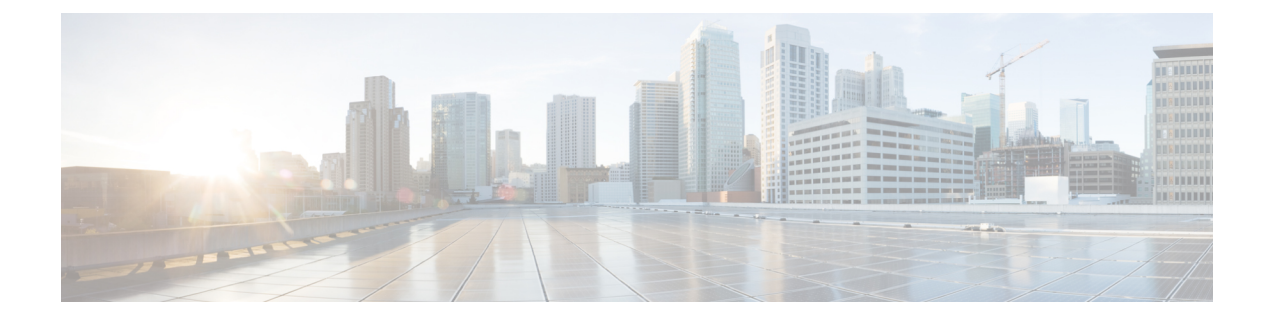

# **EXEC Show** モードの **Cisco ISE CLI** コマンド

この章では、EXEC モードで Cisco ISE 設定の表示に使用する最も便利なコマンドの 1 つであ る **show** コマンドについて説明します。この章では、コマンドごとに、その使用方法の簡単な 説明、コマンドの構文、使用上のガイドライン、および使用例を示します。

Cisco ISE リリース 3.0 以降では、特定の show コマンドの実行後にエスケープ文字が必要な場 合は、Ctrl+C を押してから Q を押します。 (注)

- show (3 [ページ\)](#page-2-0)
- show [application](#page-3-0)  $(4 \sim \rightarrow \sim)$
- show backup  $(7 \sim -\gamma)$
- show banner  $(9 \sim -\gamma)$
- show cdp  $(10 \sim -\check{\vee})$
- show clock (12 [ページ\)](#page-11-0)
- show [container](#page-12-0)  $(13 \sim -\gamma)$
- show cpu  $(18 \sim -\gamma)$
- show crypto  $(21 \sim -\gamma)$
- show disks  $(22 \lt \lt \lt \lt)$
- show [icmp-status](#page-23-0)  $(24 \sim \sim \gamma)$
- show interface  $(26 \sim \rightarrow \sim)$
- show inventory  $(28 \sim -\gamma)$
- show ip  $(30 \sim -\check{\vee})$
- show ipv6 route  $(31 \sim -\check{v})$
- show logging (32 [ページ\)](#page-31-0)
- show logins  $(35 \sim -\gamma)$
- show memory  $(36 \sim \rightarrow \sim)$
- show ntp  $(37 \sim -\gamma)$
- show ports  $(38 \sim -\check{\mathcal{V}})$
- show process  $(40 \sim \rightarrow \sim)$
- show [repository](#page-41-0)  $(42 \sim -\gamma)$
- show restore  $(44 \sim -\gamma)$
- show [running-config](#page-44-0)  $(45 \sim -\gamma)$
- show snmp engineid  $(47 \sim -\gamma)$
- show snmp user  $(48 \sim -\gamma)$
- show [startup-config](#page-48-0)  $(49 \sim -\gamma)$
- show [tech-support](#page-50-0)  $(51 \sim \rightarrow \gg)$
- show terminal  $(53 \sim \rightarrow \sim)$
- show timezone  $(54 \sim -\gamma)$
- show [timezones](#page-54-0)  $(55 \sim -\gamma)$
- show udi  $(56 \sim \rightarrow \sim)$
- show uptime  $(57 \sim -\gamma)$
- show users  $(58 \sim \rightarrow \sim)$
- show version  $(60 \sim \rightarrow \sim)$

# <span id="page-2-0"></span>**show**

Ι

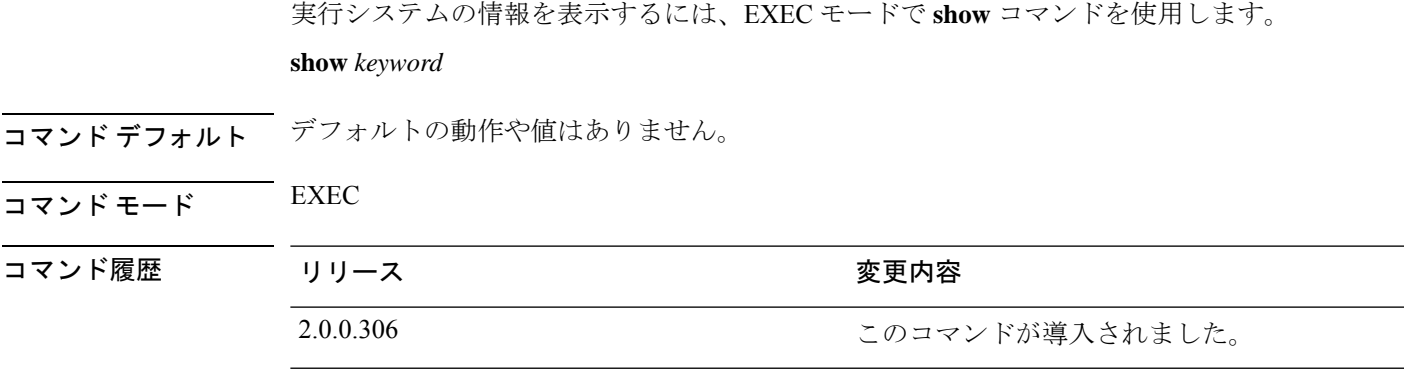

使用上のガイドライン すべての **show** コマンドは、機能するために少なくとも 1 つのキーワードが必要です。

例

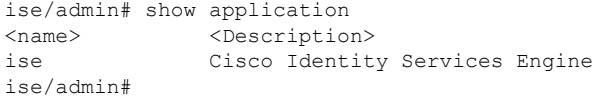

# <span id="page-3-0"></span>**show application**

システムにインストールされているアプリケーションパッケージを表示するには、EXECモー ドで **show application** コマンドを使用します。

**show application** > *file-name*

**show application** [**status** {*application\_name*}]

**show application** [**version** {*application\_name*}]

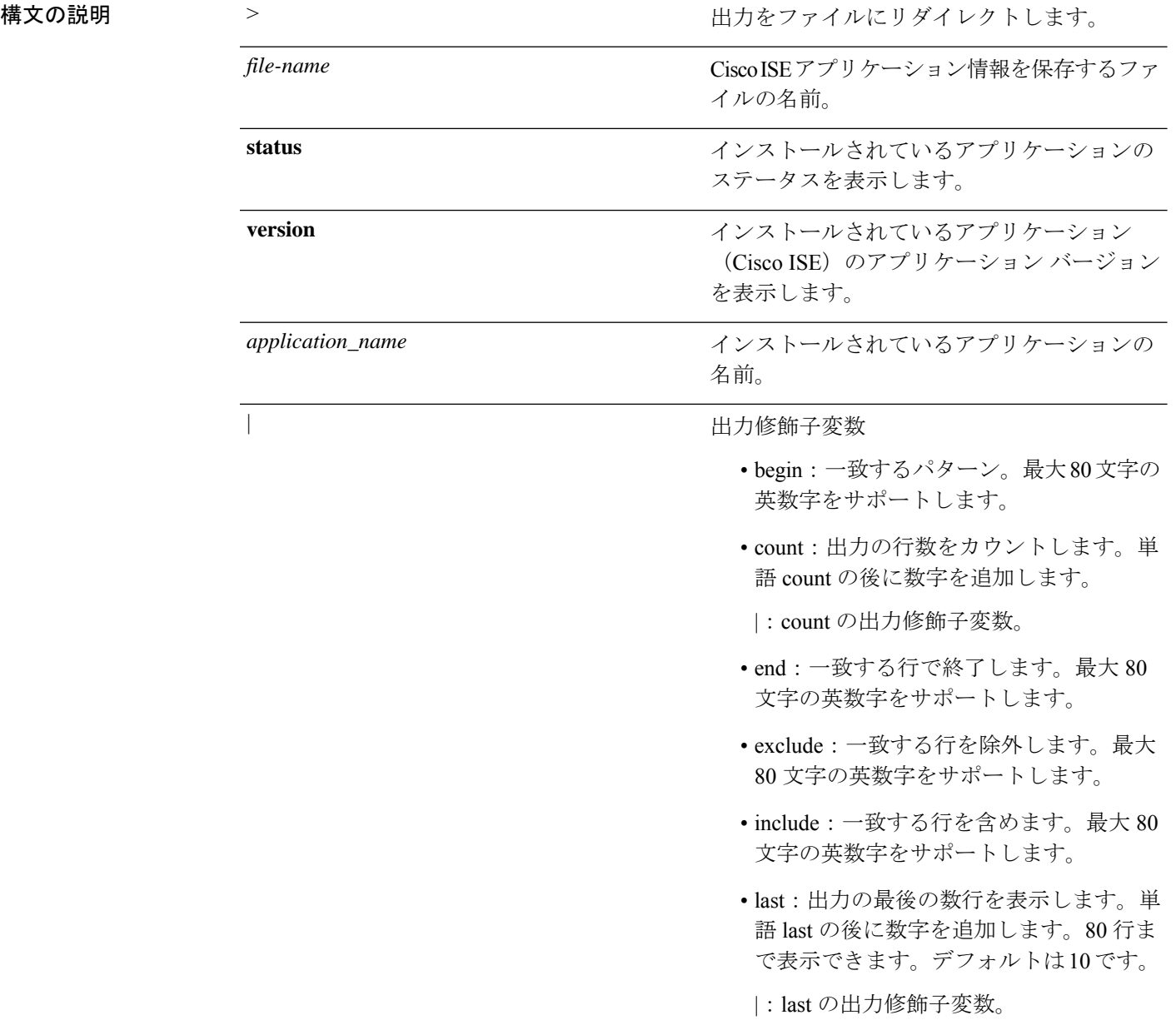

コマンドデフォルトデフォルトの動作や値はありません。

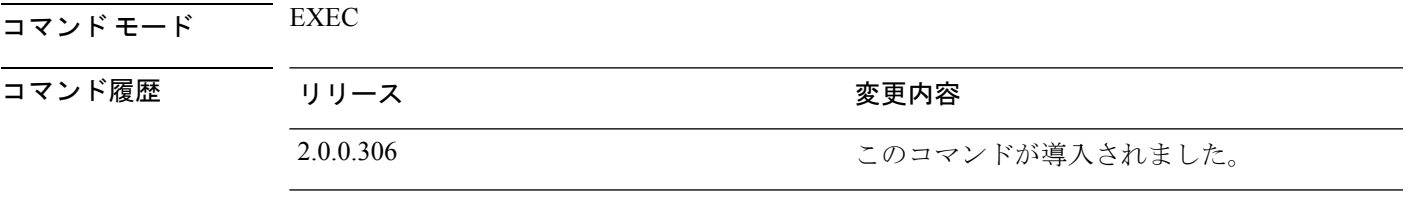

使用上のガイドライン システムにインストールされているパッケージに関するアプリケーションステータスとバー ジョンを表示するには、**show application** コマンドを使用します。

### 例 **1**

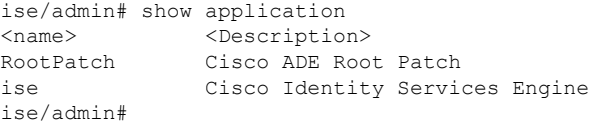

### 例 **1**

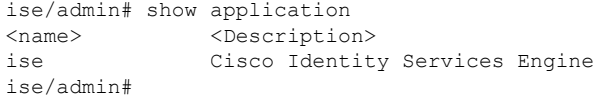

### 例 **2**

```
ise/admin# show application version ise
Cisco Identity Services Engine
---------------------------------------------
           : 1.3.0.672Build Date : Thu Jun 19 19:33:17 2014
Install Date : Thu Jun 19 21:06:34 2014
ise/admin#
```
### 例 **2**

```
ise/admin# show application version ise
Cisco Identity Services Engine
---------------------------------------------
Version : 1.4.0.205
Build Date : Tue Mar 3 05:37:10 2015
Install Date : Tue Mar 3 21:06:34 2015
ise/admin#
```
### 例 **3**

CiscoISEではオプション(ペルソナベース)でプロセスのステータスが表示されます。pxGrid、 Certificate Authority、M&T、Identity MappingService などのプロセスは、次の状態のいずれかに なります。

- •実行中 (Running): Cisco ISE サービスは稼働中です
- 実行していない (Not Running): Cisco ISE サービスはシャット ダウンされています
- •ディセーブル (Disabled): Cisco ISE サービスはディセーブルです

ise/admin# show application status ise ISE PROCESS NAME STATE PROCESS ID -------------------------------------------------------------------- Database Listener and the running 3688 Database Server and the running development of the PROCESSES Application Server and the running development of  $\frac{41}{1000}$  PROCESSES Application Server Profiler Database **running** 4533 AD Connector and the running that is more running to the S447 metal of the S447 metal of the running to the S453 metal of the S453 metal of the running to the S447 metal of the S453 metal of the S453 metal of the S453 meta M&T Session Database **1983** running M&T Log Processor and running 6324<br>Certificate Authority Service and running 6263 Certificate Authority Service pxGrid Infrastructure Service disabled pxGrid Publisher Subscriber Service disabled pxGrid Connection Manager disabled pxGrid Controller disabled Identity Mapping Service disabled ise/admin#

### 例 **4**

ise/admin# show application status RootPatch Root Patch installed, and enabled ise/admin#

### 例 **5**

```
ise/admin# show application version RootPatch
Root Patch VERSION INFORMATION
-----------------------------------
Version : 1.3.0 Vendor: Cisco Systems, Inc.
Build Date : March 21 2014 13:04PDT
ise/admin#
```
# <span id="page-6-0"></span>**show backup**

システムのバックアップ履歴またはバックアップのステータスを表示するには、EXECモード で **show backup** コマンドを使用します。

**show backup** [**history** | **status**]

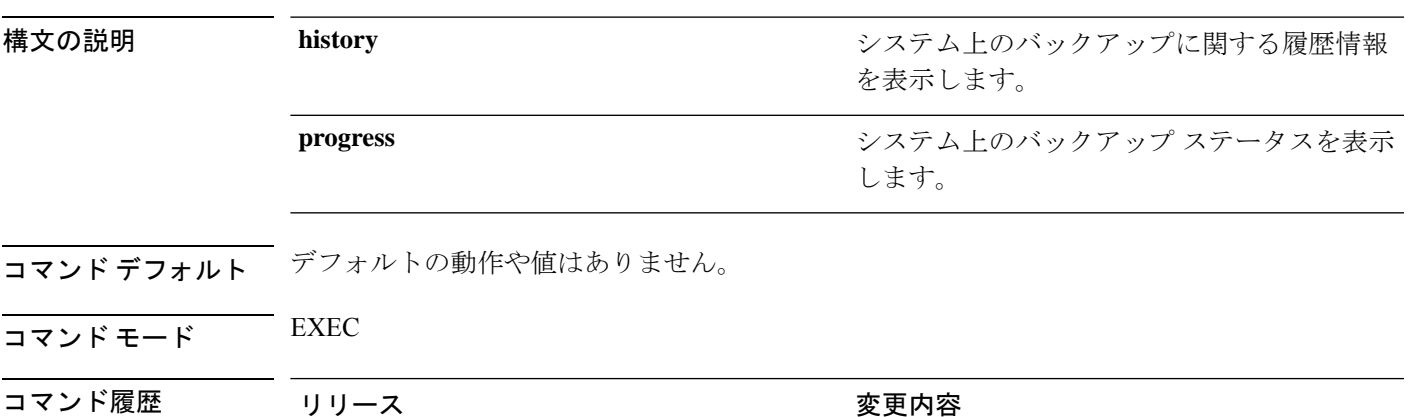

使用上のガイドライン システムのバックアップ履歴とステータスを表示するには、**show backup** コマンドを使用しま す。

2.0.0.306 このコマンドが導入されました。

### 例 **1**

ise/admin# Show backup history Wed Apr 10 02:35:29 EDT 2013: backup mybackup-CFG-130410-0226.tar.gpg to repository myrepository: success Wed Apr 10 02:40:07 EDT 2013: backup mybackup1-OPS-130410-0239.tar.gpg to repository myrepository: success ise/admin#

### 例 **2**

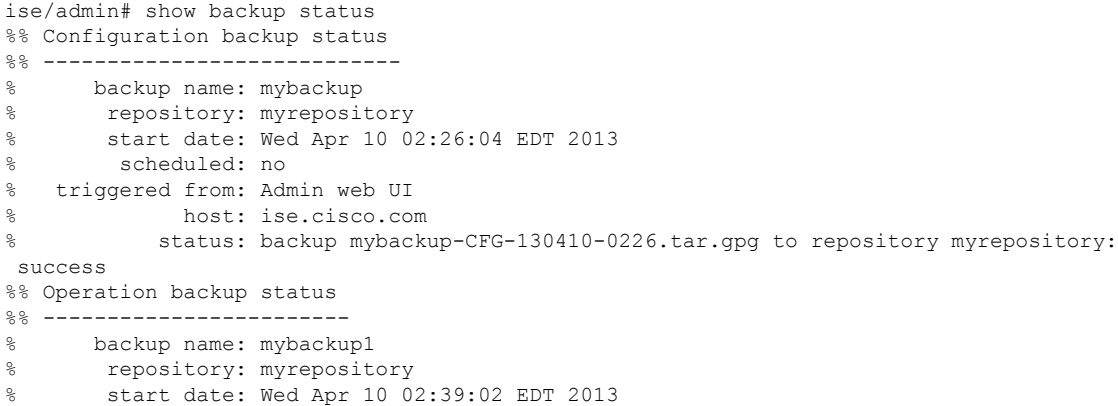

```
% scheduled: no
% triggered from: Admin web UI
% host: ise.cisco.com<br>% status: backup mybackup
           status: backup mybackup1-OPS-130410-0239.tar.gpg to repository myrepository:
success
ise/admin#
```
### <span id="page-8-0"></span>**show banner**

ログイン前バナーおよびログイン後バナーを表示するには、EXEC モードで **show banner** コマ ンドを使用します。

**show banner** [**post-login** | **pre-login**]

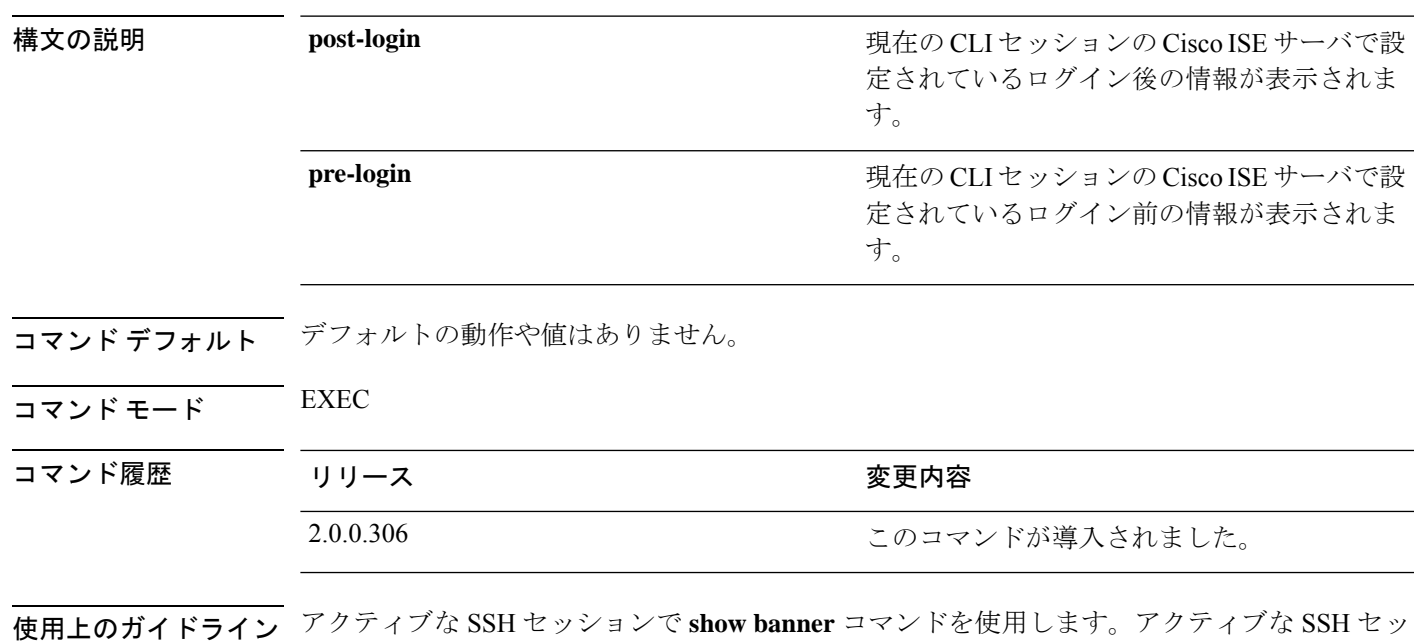

ションが Cisco ISE 管理者ポータルで設定された [最大同時セッション数(Maximum Concurrent Sessions) ] を超えた場合、「警告:最大アクティブ SSH セッション数に到達(WARNING: Maximum active ssh sessions reached) 」 メッセージが表示されます。

### <span id="page-9-0"></span>**show cdp**

有効になっているすべての Cisco Discovery Protocol(CDP)インターフェイスに関する情報を 表示するには、EXEC モードで **show cdp** コマンドを使用します。

**show cdp** [**all** | **neighbors**]

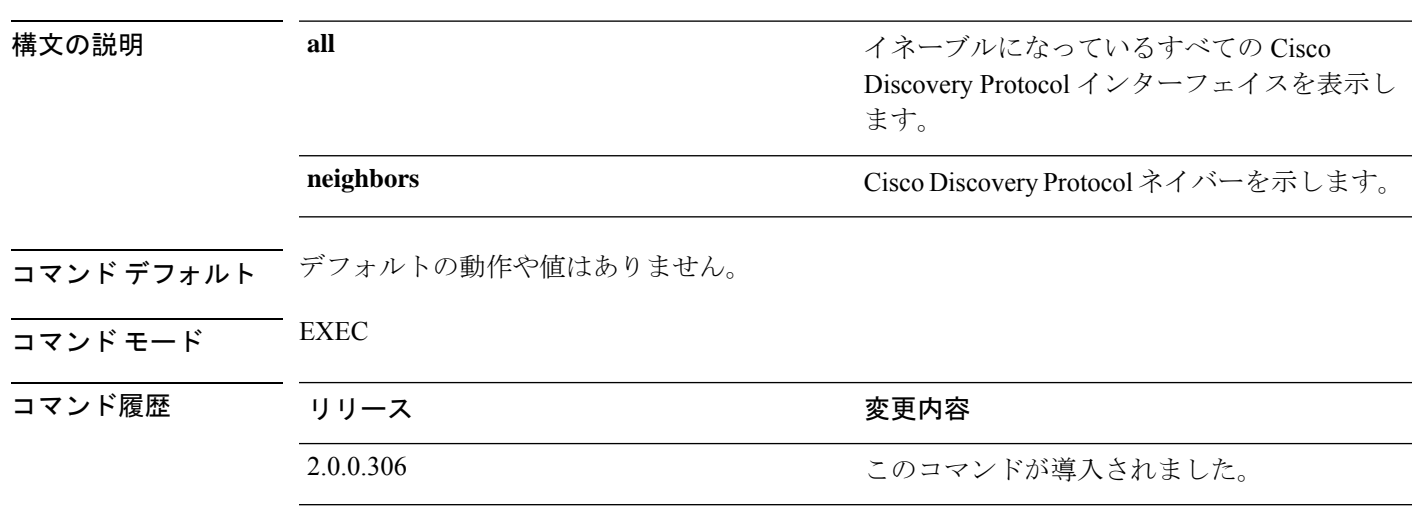

**使用上のガイドライン**イネーブルになっている Cisco Discovery Protocol インターフェイスおよび CDP ネイバーを表示 するには、**show cdp** コマンドを使用します。

(注) CDP は、隣接する IPv4 および IPv6 インターフェイスから視覚化できます。

### 例 **1**

```
ise/admin# show cdp all
CDP protocol is enabled...
        broadcasting interval is every 60 seconds.
        time-to-live of cdp packets is 180 seconds.
        CDP is enabled on port GigabitEthernet0.
ise/admin#
```
### 例 **2**

```
ise/admin# show cdp neighbors
CDP Neighbor: 000c297840e5
        Local Interface : GigabitEthernet0<br>Device Type : ISE-1141VM-K9
                      : ISE-1141VM-K9
        Port : eth0
        Address : 172.23.90.114
        IPv6 Address : 2001:420:54ff:4::458:1
CDP Neighbor: isexp-esw5
        Local Interface : GigabitEthernet0
        Device Type : cisco WS-C3560E-24TD
```
 $\mathbf I$ 

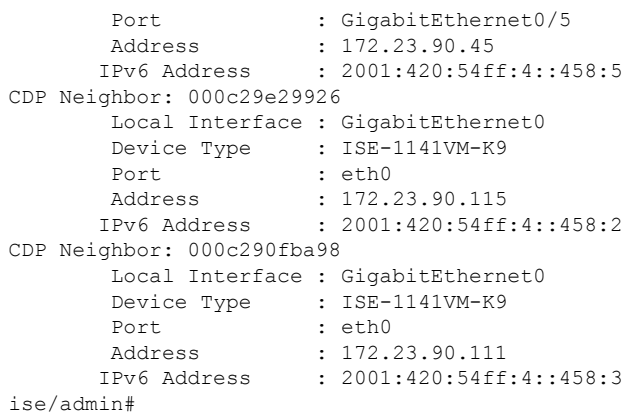

### <span id="page-11-0"></span>**show clock**

システムソフトウェアクロックの曜日、月、日付、時間、時間帯、および年を表示するには、 EXEC モードで **show clock** コマンドを使用します。

このコマンドには、キーワードおよび引数はありません。

**show clock**

- コマンド デフォルト デフォルトの動作や値はありません。
- $\overline{\mathsf{I}^{\mathsf{I}}$ コマンド モード EXEC

コマンド履歴 リリース さんじょう 変更内容 2.0.0.306 このコマンドが導入されました。

使用上のガイドライン 次の例の **show clock** の出力には、協定世界時(UTC)、グリニッジ標準時(GMT)、英国時 間、またはズールー時間が含まれます。

### 例

ise/admin# show clock Fri Aug 6 10:46:39 UTC 2010 ise/admin#

### <span id="page-12-0"></span>**show container**

Threat-Centric NAC アダプタと Wi-Fi 設定に関する情報を表示するには、EXEC モードで **show container** コマンドを使用します。

このコマンドの出力は、脆弱性評価スキャン、アダプタが作成された日時、アダプタの実行時 間、アダプタの現在の状態に関する統計情報を提供します。コンテナ名またはIDに基づいて、 各アダプタに関する詳細情報を表示することができます。

**show container** {**tc-nac** {**adapters** | **all** | **inspect** {**container-id** *container-id* | **container-name** *container-name*} | **stats** {**container-id** *container-id* | **container-name** *container-name*}} | **wifi setup all**}

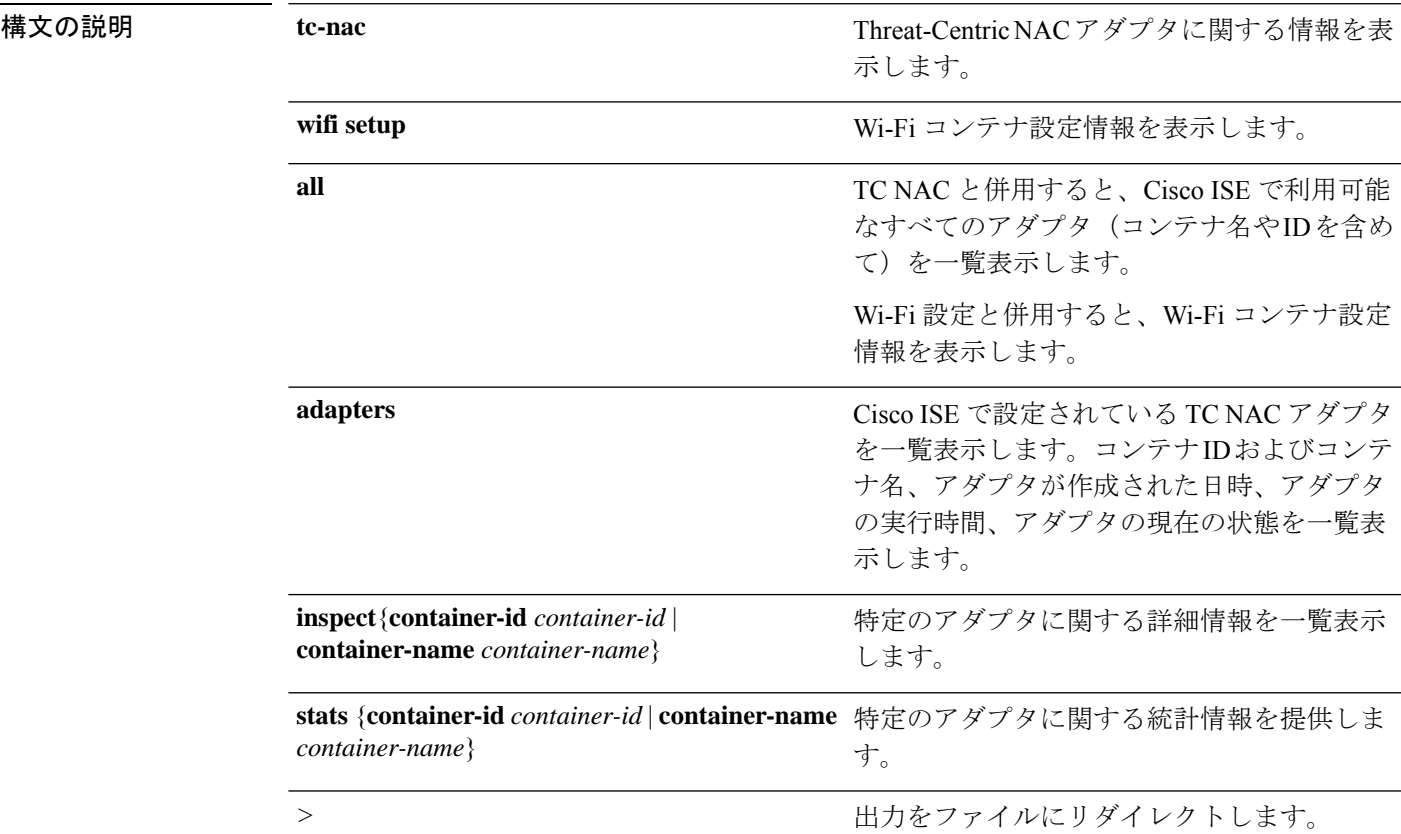

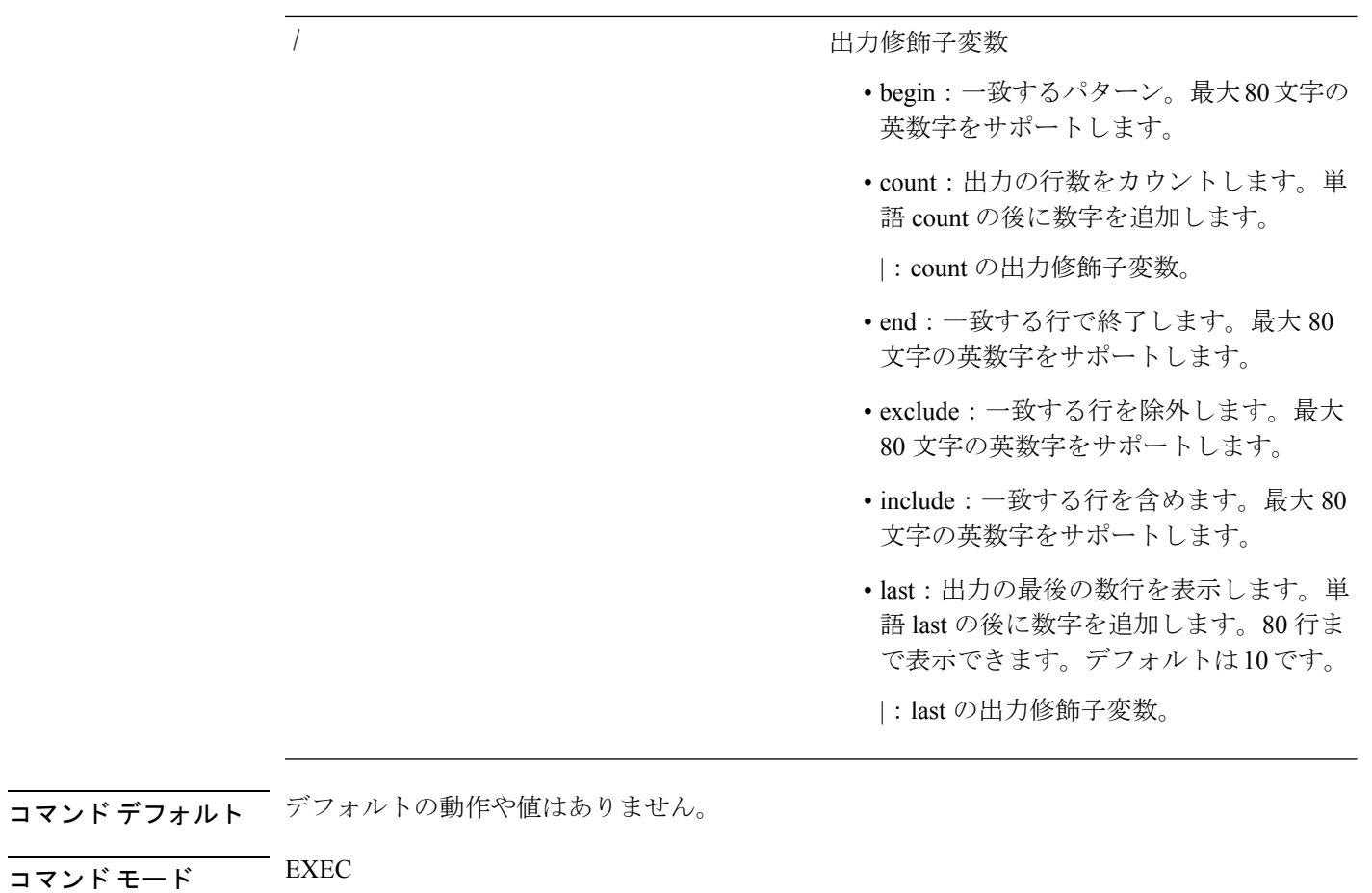

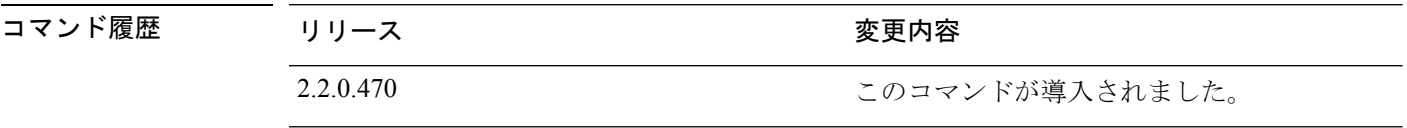

**THE AD デイン Threat-Centric NAC** アダプタに関する情報を表示するには、show container コマンドを使用しま す。

### 例 **1**

ise/admin# show container tc-nac adapters

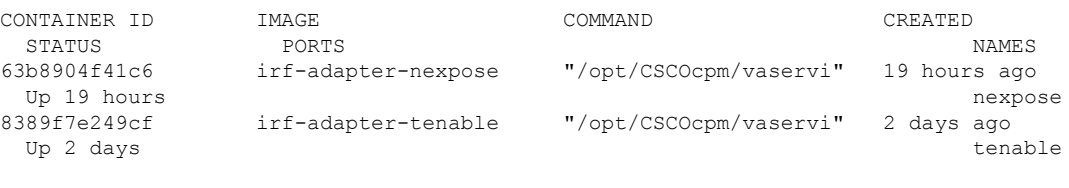

ise/admin#

#### 例 **2**

ise/admin# show container tc-nac all

```
CONTAINER ID IMAGE COMMAND CREATED
  STATUS PORTS NAMES
63b8904f41c6 irf-adapter-nexpose "/opt/CSCOcpm/vaservi" 19 hours ago
 Up 19 hours and the contract of the contract of the contract of the contract of the contract of the contract of the contract of the contract of the contract of the contract of the contract of the contract of the contract o
8389f7e249cf irf-adapter-tenable "/opt/CSCOcpm/vaservi" 2 days ago
  Up 2 days tenable
41921c1539bf irf-core-engine:2.2.6 "/bin/sh -c 'npm star" 3 days ago
 Up 3 days 127.0.0.1:3000->3000/tcp
irf-core-engine-runtime
c4f6ff3cf628 irf-rabbitmq:2.2.6 "/docker-entrypoint.s" 3 days ago
 Up 3 days 4369/tcp, 5671-5672/tcp, 15671-15672/tcp, 25672/tcp
irf-rabbitmq-runtime
e682a5a5ad69 irf-mongo:2.2.6 "/entrypoint.sh mongo" 3 days ago
 Up 3 days 27017/tcp
irf-mongo-runtime
```
ise/admin#

#### 例 **3**

```
ise/admin# show container tc-nac inspect container-name nexpose
\sqrt{2}{
    "Id": "63b8904f41c6ce2a58660d38eb3500104038e650e4e3365e21e0a536a1ba3044",
    "Created": "2016-09-22T11:38:03.146141316Z",
    "Path": "/opt/CSCOcpm/vaservice/nexposeadapter/bin/nexposeadaptercontrol.sh",
    "Args": [
        "start",
        "http://irf-core-engine-runtime:3000/api/adapter/instance/register",
        "07bc6aee-fb9f-4845-86cb-886c7c095188"
    ],
    ..<br>"State": {
        "Status": "running",
        "Running": true,
        "Paused": false,
        "Restarting": false,
        "OOMKilled": false,
        "Dead": false,
        "Pid": 23433,
        "ExitCode": 0,
        "Error": "",
        "StartedAt": "2016-09-22T11:38:05.609439645Z",
        "FinishedAt": "0001-01-01T00:00:00Z"
    },
    "Image": "06ba3230bd64872b988f4506e7fffddc8c6374c7ece285555ee1cc57743ea7e0",
    "ResolvConfPath":
"/opt/docker/runtime/containers/63b8904f41c6ce2a58660d38eb3500104038e650e4e3365e21e0a536a1ba3044/resolv.conf",
    "HostnamePath":
"/opt/docker/runtime/containers/63b8904f41c6ce2a58660d38eb3500104038e650e4e3365e21e0a536a1ba3044/hostname",
    "HostsPath":
"/opt/docker/runtime/containers/63b8904f41c6ce2a58660d38eb3500104038e650e4e3365e21e0a536a1ba3044/hosts",
    "LogPath":
"/opt/docker/runtime/containers/63b8904f41c6ce2a58660d38eb3500104038e650e4e3365e21e0a536a1ba3044/
```
63b8904f41c6ce2a58660d38eb3500104038e650e4e3365e21e0a536a1ba3044-json.log",

```
"Name": "/nexpose",
    "RestartCount": 0,
    "Driver": "devicemapper",
    "ExecDriver": "native-0.2",
    "MountLabel": "",
    "ProcessLabel": "",
    "AppArmorProfile": "",
    "ExecIDs": [
        "d76578aa48118167d9d029037fcb2e56aa7dce8672b8991a736617a6d6879750"
    ],
    .
    .
    .
    "NetworkSettings": {
       "Bridge": "",
       "SandboxID": "9873fb92f86e665039a6de15bfe057bc3fd341f7b39acedee57cbd89b3f56ce0",
        "HairpinMode": false,
        "LinkLocalIPv6Address": "",
        "LinkLocalIPv6PrefixLen": 0,
        "Ports": {},
        "SandboxKey": "/var/run/docker/netns/9873fb92f86e",
        "SecondaryIPAddresses": null,
        "SecondaryIPv6Addresses": null,
        "EndpointID": "",
        "Gateway": "",
        "GlobalIPv6Address": "",
        "GlobalIPv6PrefixLen": 0,
        "IPAddress": "",
        "IPPrefixLen": 0,
        "IPv6Gateway": "",
        "MacAddress": "",
        "Networks": {
            "irf-internal-nw": {
                "EndpointID":
"8999c12319144cfd66a4e99be40f7fbc228779e43f2a7f20c48867b8b3ca7a49",
                "Gateway": "169.254.1.1",
                "IPAddress": "169.254.1.6",
                "IPPrefixLen": 24,
                "IPv6Gateway": "",
                "GlobalIPv6Address": "",
                "GlobalIPv6PrefixLen": 0,
                "MacAddress": "02:42:a9:fe:01:06"
            }
       }
   }
}
]
例 4
```
ise/admin# show container tc-nac stats container-name nexpose

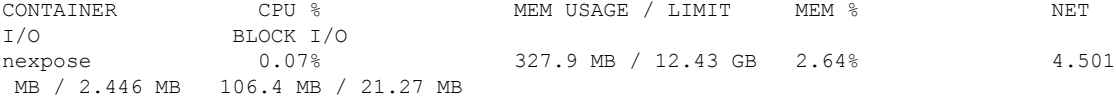

I

### 例 **5**

ise/admin# show container wifi setup all

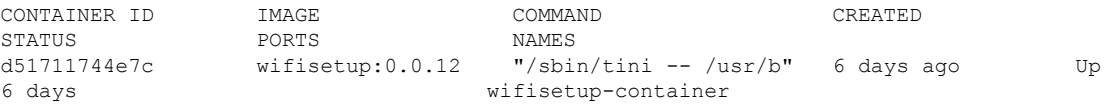

# <span id="page-17-0"></span>**show cpu**

CPU 情報を表示するには、EXEC モードで **show cpu** コマンドを使用します。

Cisco ISE コンポーネントごとの CPU 使用率の概要を表示するには、EXEC モードで **show cpu usage**コマンドを使用します。このコマンドの出力は、コマンドが実行された時点のCPU使用 率のスナップショットを提供します。

**show cpu** > *file-name*

**show cpu statistics**

**show cpu usage**

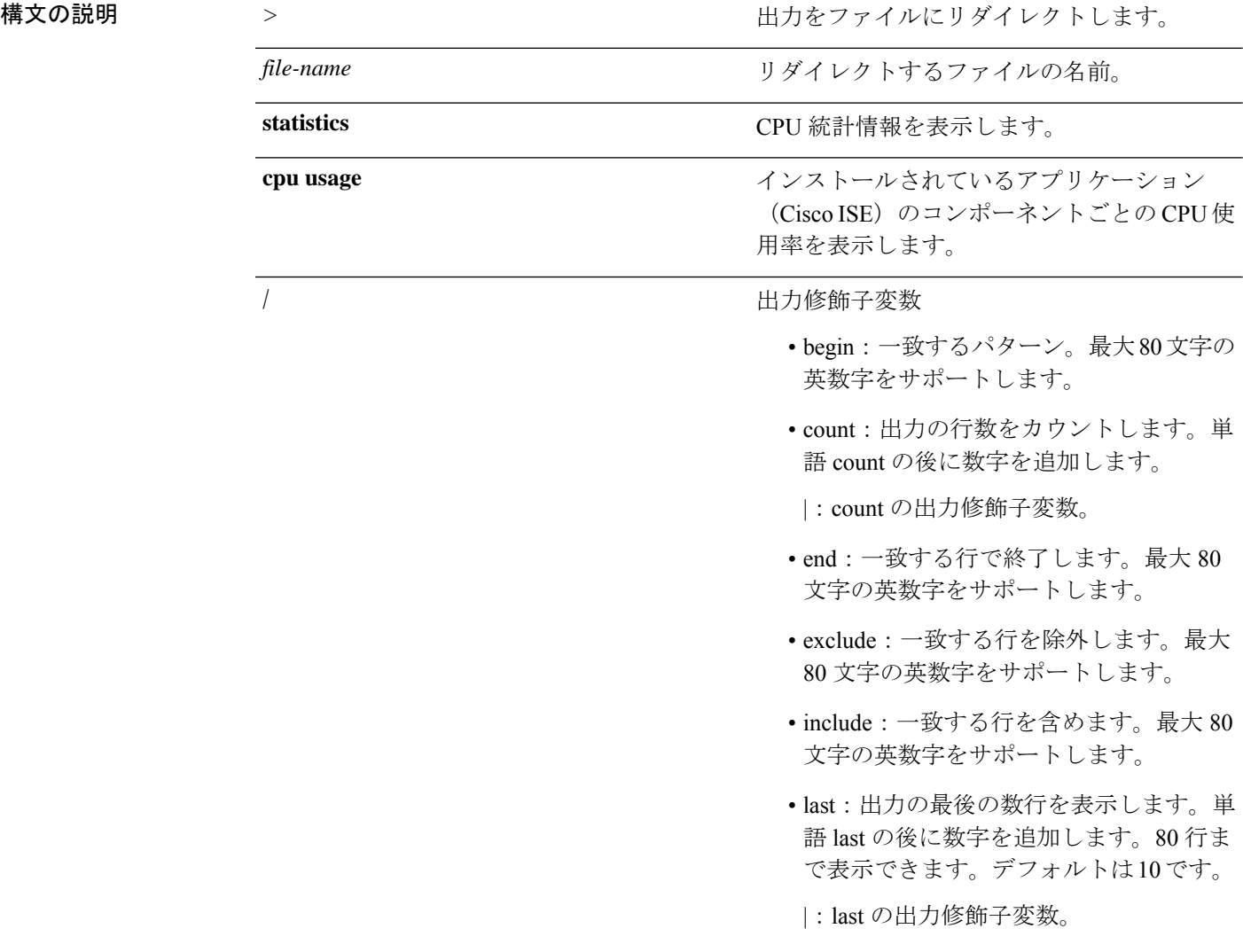

コマンドデフォルトデフォルトの動作や値はありません。

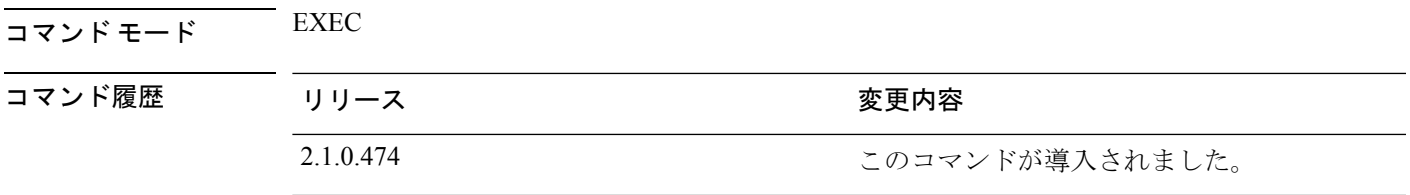

使用上のガイドライン CPU 情報とその統計情報を表示するには、**show cpu** コマンドを使用します。

### 例 **1**

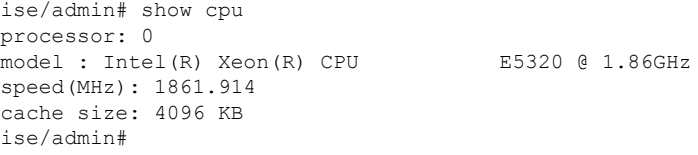

### 例 **2**

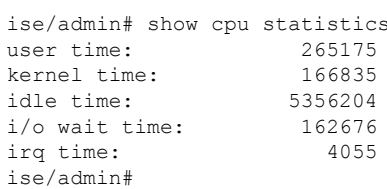

### 例 **3**

ise/admin# show cpu usage

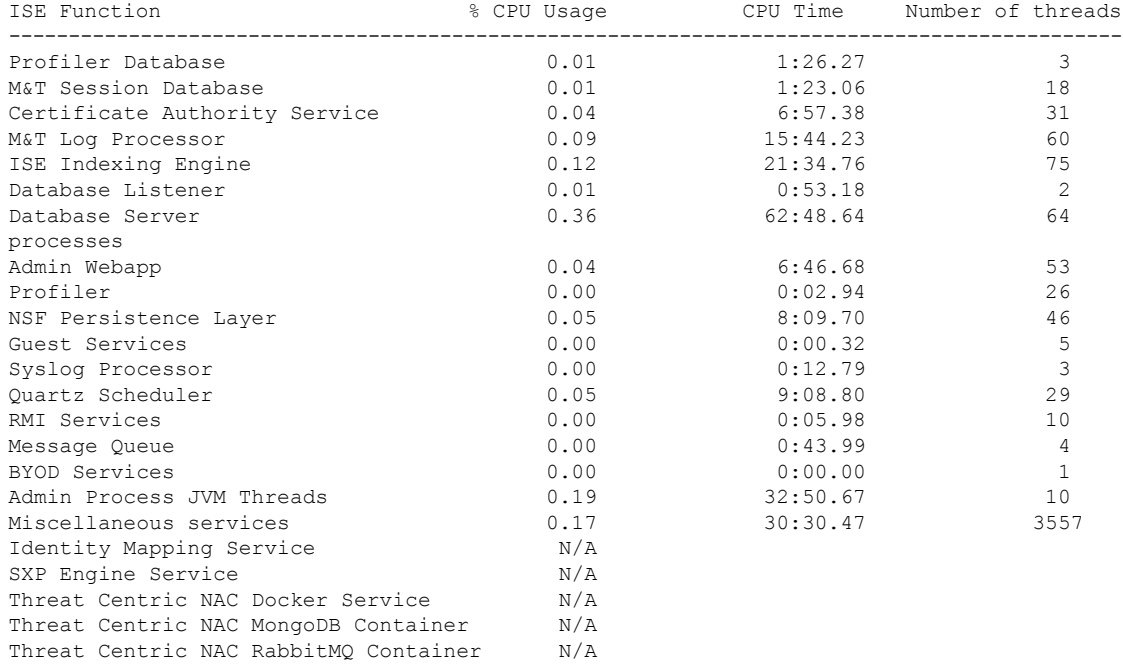

I

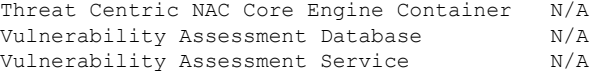

# <span id="page-20-0"></span>**show crypto**

ログインしている管理者とユーザの公開キーおよび許可キーに関する情報を表示するには、 **show crypto** コマンドを使用します。

**show crypto authorized\_keys**

**show crypto host-keys**

**show crypto key**

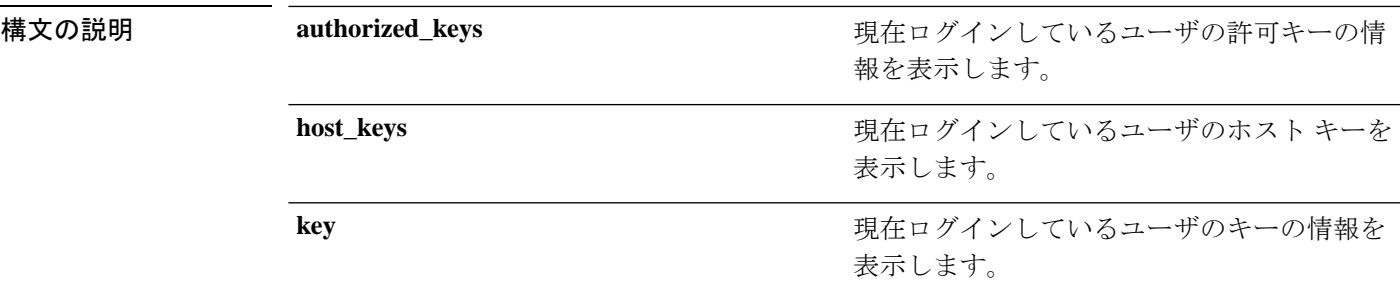

コマンド デフォルト デフォルトの動作や値はありません。

 $\overline{\mathsf{J7V}}$   $\overline{\mathsf{F}}$   $\overline{\mathsf{F}}$   $\over$ 

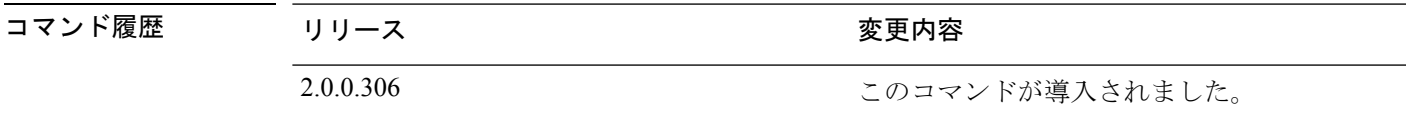

使用上のガイドライン 現在ログインしているユーザの許可キーとキーを表示するには、**show crypto** コマンドを使用 します。

### 例 **1**

ise/admin# show crypto authorized\_keys Authorized keys for admin ise/admin#

### 例 **2**

ise/admin# show crypto key admin public key: ssh-rsa f8:7f:8a:79:44:b8:5d:5f:af:e1:63:b2:be:7a:fd:d4 admin@ise ise/admin#

# <span id="page-21-0"></span>**show disks**

ディスクのファイルシステム情報を表示するには、EXEC モードで **show disks** コマンドを使用 します。

**show disks** > *file-name*

| 構文の説明      | >                 | 出力をファイルにリダイレクトします。                                                         |
|------------|-------------------|----------------------------------------------------------------------------|
|            | file-name         | リダイレクトするファイルの名前。                                                           |
|            |                   | 出力修飾子変数                                                                    |
|            |                   | • begin : 一致するパターン。最大80文字の<br>英数字をサポートします。                                 |
|            |                   | • count: 出力の行数をカウントします。単<br>語 count の後に数字を追加します。                           |
|            |                   | : count の出力修飾子変数。                                                          |
|            |                   | • end : 一致する行で終了します。最大 80<br>文字の英数字をサポートします。                               |
|            |                   | • exclude: 一致する行を除外します。最大<br>80文字の英数字をサポートします。                             |
|            |                   | • include: 一致する行を含めます。最大 80<br>文字の英数字をサポートします。                             |
|            |                   | · last: 出力の最後の数行を表示します。単<br>語 last の後に数字を追加します。80行ま<br>で表示できます。デフォルトは10です。 |
|            |                   | : last の出力修飾子変数。                                                           |
| コマンド デフォルト | デフォルトの動作や値はありません。 |                                                                            |
| コマンドモード    | <b>EXEC</b>       |                                                                            |
| コマンド履歴     | リリース              | 変更内容                                                                       |
|            | 2.0.0.306         | このコマンドが導入されました。                                                            |
|            |                   |                                                                            |

使用上のガイドライン **show disks** コマンドは、ディスクファイルシステムを備えたプラットフォームでのみサポート されます。

例 ise/admin# show disks Internal filesystems: / : 5% used ( 24124436 of 540283556) /storedconfig : 7% used ( 5693 of 93327) /tmp : 2% used ( 35960 of 1976268) /boot : 4% used ( 17049 of 489992) /dev/shm : 0% used ( 0 of 1943756) all internal filesystems have sufficient free space ise/admin#

(注) Cisco ISE 3.0 では、localdisk パーティションは動的に割り当てられます。

# <span id="page-23-0"></span>**show icmp-status**

Internet Control Message Protocol (ICMP) エコー応答のコンフィギュレーション情報を表示する には、EXEC モードで **show icmp\_status** コマンドを使用します。

**show icmp\_status** > *file-name*

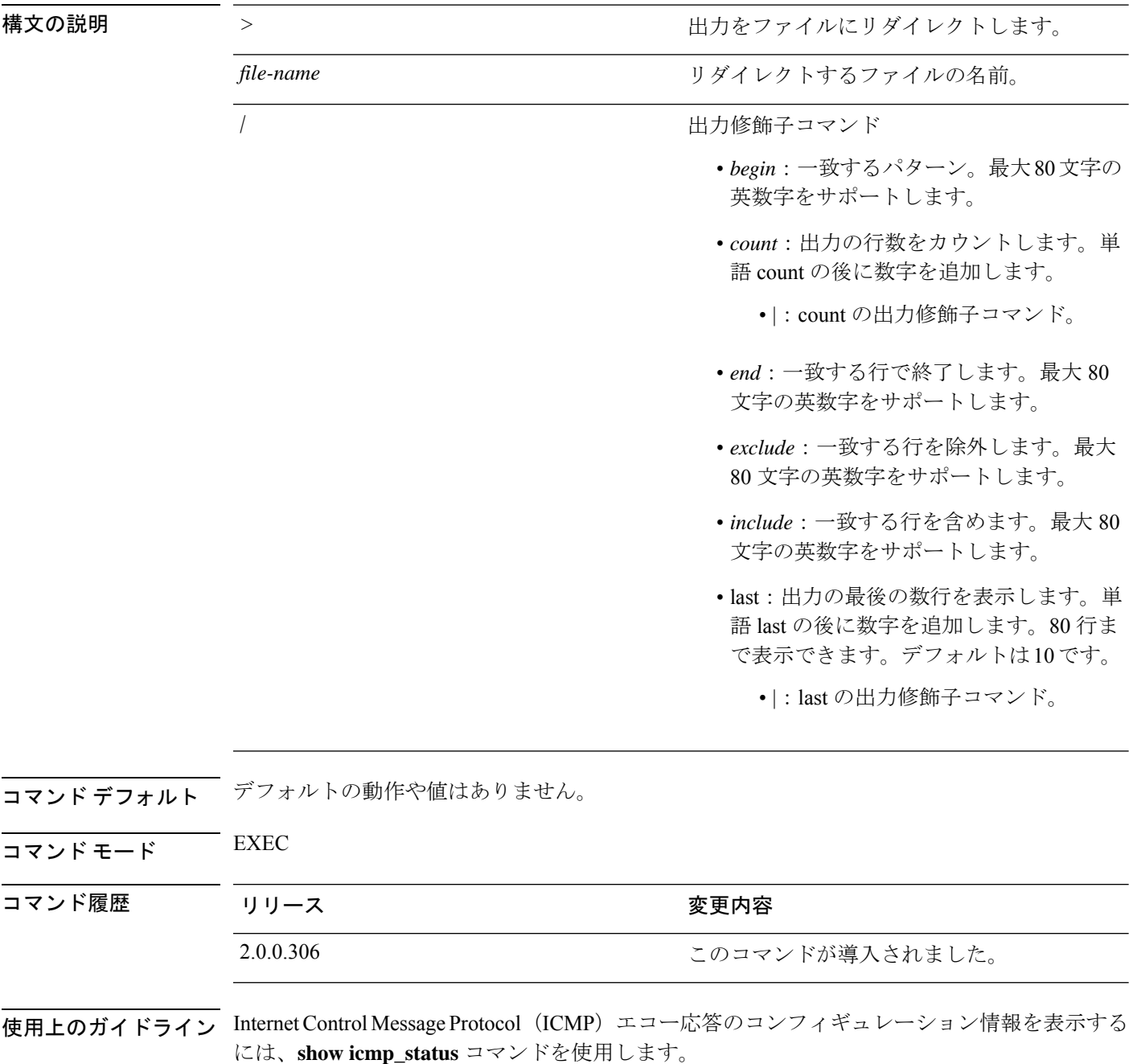

### 例 **1**

ise/admin# show icmp\_status icmp echo response is turned on ise/admin#

### 例 **2**

ise/admin# show icmp\_status icmp echo response is turned off ise/admin#

# <span id="page-25-0"></span>**show interface**

IP に設定されているインターフェイスのユーザビリティステータスを表示するには、EXEC モードで **show interface** コマンドを使用します。

**show interface** > *file-name*

**show interface GigabitEthernet** {*0-3*}

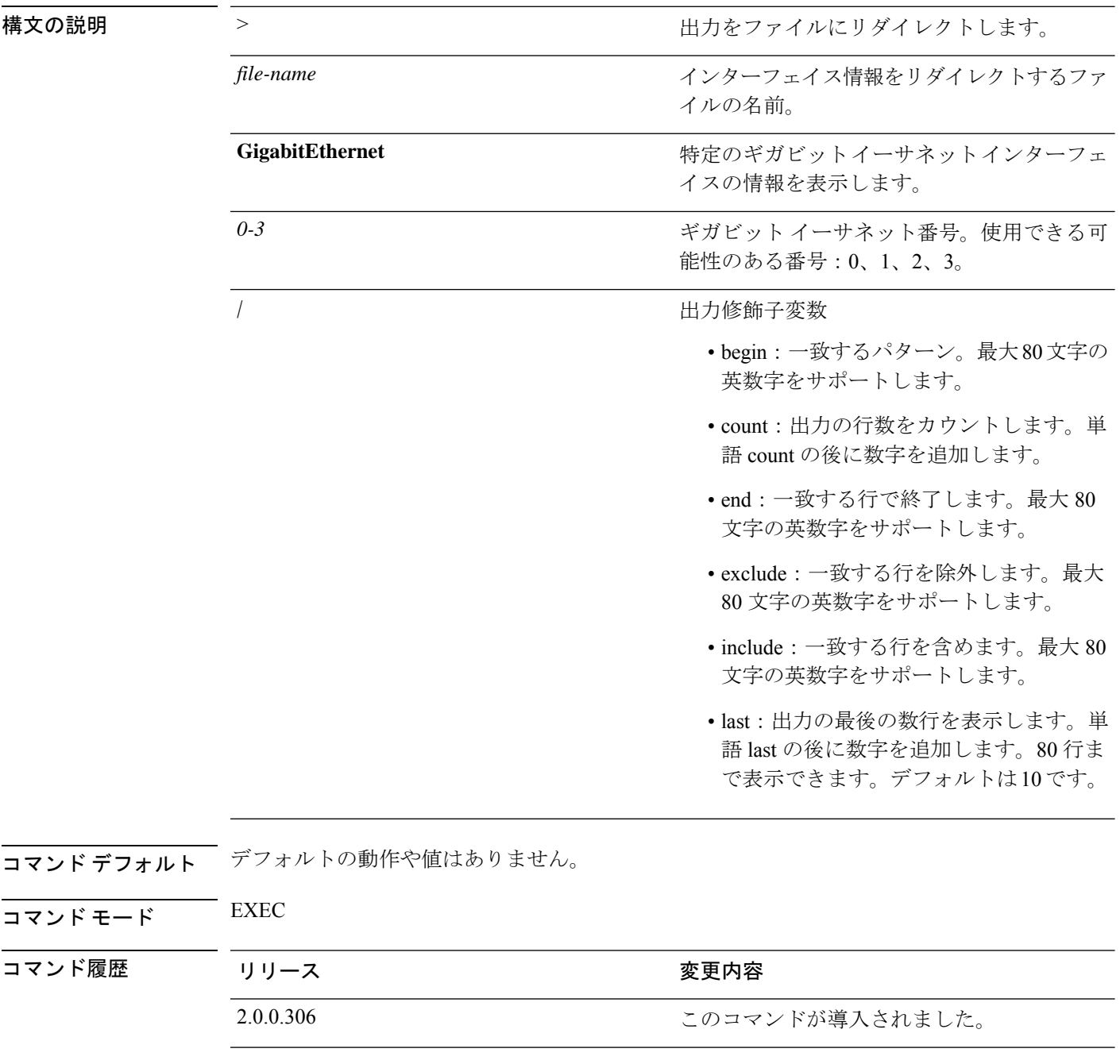

使用上のガイドライン **show interface GigabitEthernet 0** の出力では、インターフェイスに 3 つの IPv6 アドレスがある ことがわかります。最初のインターネットアドレス(3ffe以降)は、ステートレス自動設定を 使用した結果です。有効にするには、そのサブネットで IPv6 ルート アドバタイズメントがイ ネーブルになっている必要があります。次のアドレス (fe80以降)は、ホストの外部にスコー プが存在しないリンク ローカル アドレスです。IPv6 自動設定または DHCPv6 設定に関係なく リンク ローカル アドレスが常に表示されます。最後のアドレス (2001 以降)は、IPv6 DHCP サーバから取得した結果です。

#### 例 **1**

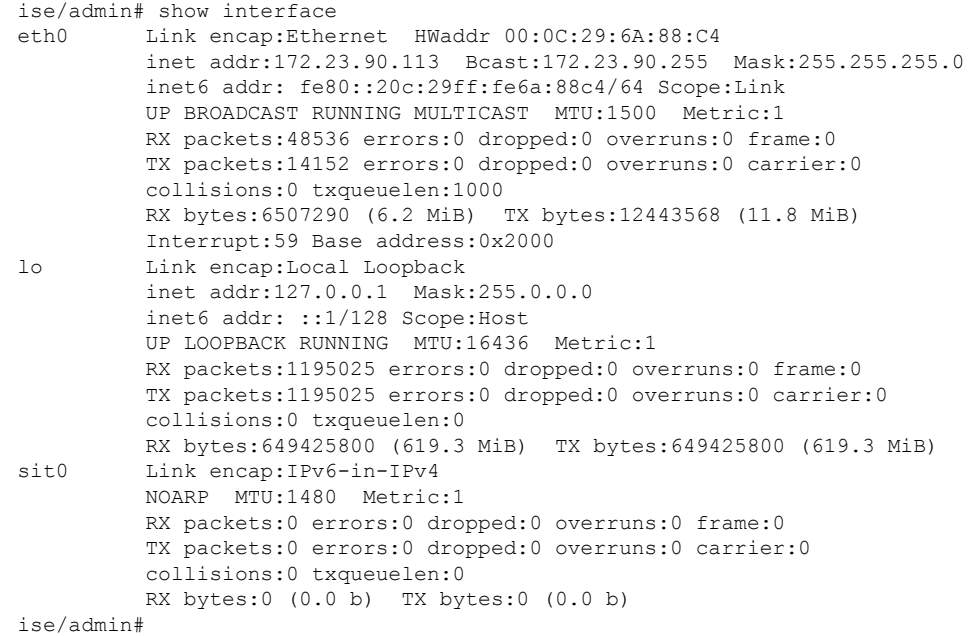

### 例 **2**

```
ise/admin# show interface GigabitEthernet 0
eth0 Link encap:Ethernet HWaddr 00:0C:29:AF:DA:05
         inet addr:172.23.90.116 Bcast:172.23.90.255 Mask:255.255.255.0
         inet6 addr: 3ffe:302:11:2:20c:29ff:feaf:da05/64 Scope:Global
         inet6 addr: fe80::20c:29ff:feaf:da05/64 Scope:Link
         inet6 addr: 2001:558:ff10:870:8000:29ff:fe36:200/64 Scope:Global
         UP BROADCAST RUNNING MULTICAST MTU:1500 Metric:1
         RX packets:77848 errors:0 dropped:0 overruns:0 frame:0
         TX packets:23131 errors:0 dropped:0 overruns:0 carrier:0
         collisions:0 txqueuelen:1000
         RX bytes:10699801 (10.2 MiB) TX bytes:3448374 (3.2 MiB)
         Interrupt:59 Base address:0x2000
```
ise/admin#

# <span id="page-27-0"></span>**show inventory**

Cisco ISE アプライアンス モデルやシリアル番号など、ハードウェアインベントリに関する情 報を表示するには、EXEC モードで **show inventory** コマンドを使用します。

**show inventory** > *file-name*

| 構文の説明      | >                         | 出力をファイルにリダイレクトします。                                                         |
|------------|---------------------------|----------------------------------------------------------------------------|
|            | file-name                 | ハードウェア インベントリ情報をリダイレク<br>トするファイルの名前。                                       |
|            | $\sqrt{2}$                | 出力修飾子変数                                                                    |
|            |                           | • begin: 一致するパターン。最大80文字の<br>英数字をサポートします。                                  |
|            |                           | • count: 出力の行数をカウントします。単<br>語 count の後に数字を追加します。                           |
|            |                           | • end: 一致する行で終了します。最大 80<br>文字の英数字をサポートします。                                |
|            |                           | • exclude: 一致する行を除外します。最大<br>80文字の英数字をサポートします。                             |
|            |                           | • include: 一致する行を含めます。最大80<br>文字の英数字をサポートします。                              |
|            |                           | • last: 出力の最後の数行を表示します。単<br>語 last の後に数字を追加します。80行ま<br>で表示できます。デフォルトは10です。 |
| コマンド デフォルト | デフォルトの動作や値はありません。         |                                                                            |
| コマンドモード    | <b>EXEC</b>               |                                                                            |
| コマンド履歴     | リリース                      | 変更内容                                                                       |
|            | 2.0.0.306                 | このコマンドが導入されました。                                                            |
|            |                           | 使用上のガイドライン Cisco ISE アプライアンスの情報を表示するには、show inventory コマンドを使用します。          |
|            | 例                         |                                                                            |
|            | ise/admin# show inventory |                                                                            |

```
NAME: "ISE-VM-K9 chassis", DESCR: "ISE-VM-K9 chassis"
PID: ISE-VM-K9 , VID: V01, SN: H8JESGOFHGG
```
Total RAM Memory: 1035164 kB CPU Core Count: 1 CPU 0: Model Info: Intel(R) Xeon(R) CPU E5320 @ 1.86GHz Hard Disk Count(\*): 1 Disk 0: Device Name: /dev/sda Disk 0: Capacity: 64.40 GB Disk 0: Geometry: 255 heads 63 sectors/track 7832 cylinders NIC Count: 1 NIC 0: Device Name: eth0 NIC 0: HW Address: 00:0C:29:6A:88:C4 NIC 0: Driver Descr: eth0: registered as PCnet/PCI II 79C970A (\*) Hard Disk Count may be Logical. ise/admin#

# <span id="page-29-0"></span>**show ip**

IP ルート情報を表示するには、EXEC モードで **show ip** コマンドを使用します。

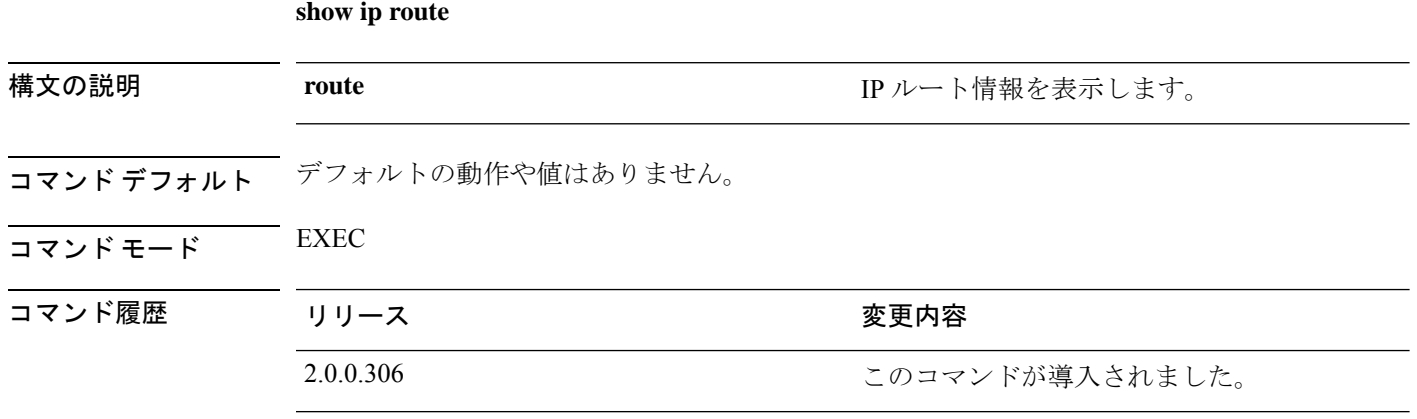

使用上のガイドライン このコマンドは IP ルーティング テーブルを表示します。

### 例

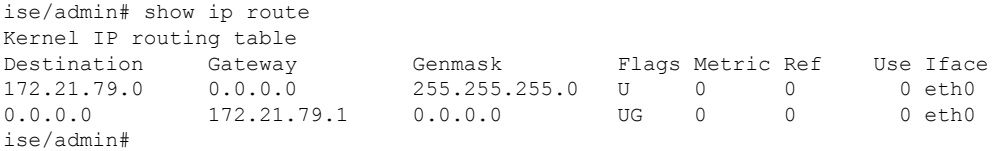

# <span id="page-30-0"></span>**show ipv6 route**

IPv6 ルート情報を表示するには、EXEC モードで **show ipv6 route** コマンドを使用します。

**show ipv6 route**

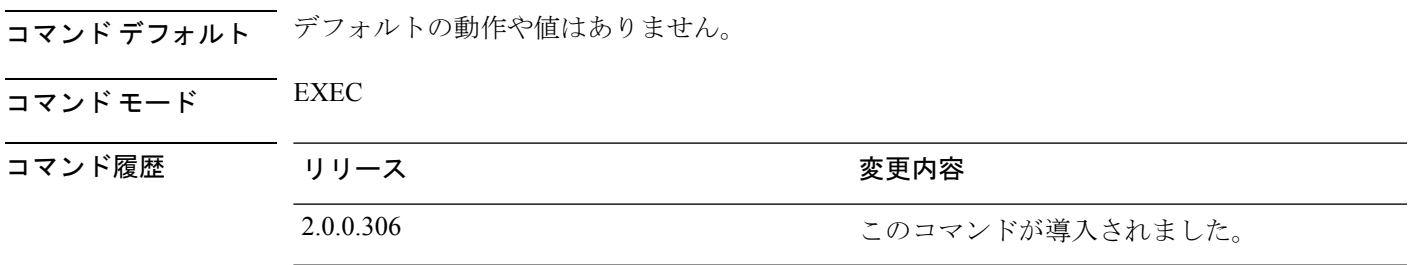

**セルトライン** このコマンドは、IPv6 ルーティング テーブルを表示します。

### 例 **1**

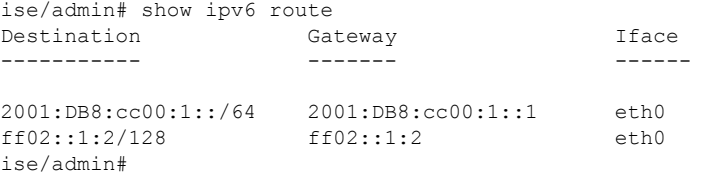

### 例 **2**

 $\overline{\phantom{a}}$ 

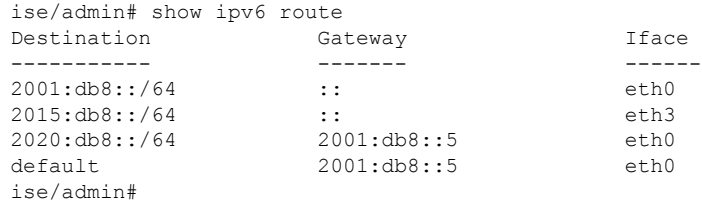

# <span id="page-31-0"></span>**show logging**

システムロギング (syslog) の状態および標準のシステムロギングバッファの内容を表示する には、EXEC モードで **show logging** コマンドを使用します。

**show logging** > *file-name*

**show logging application** *application-logfile-name*

**show logging container tc-nac** { **container-id** *container-id* [ **log-name** *name-of-log-file* **tail**] | **container-name** *container-name*}

**show logging internal**

**show logging system** *system-logfile-name*

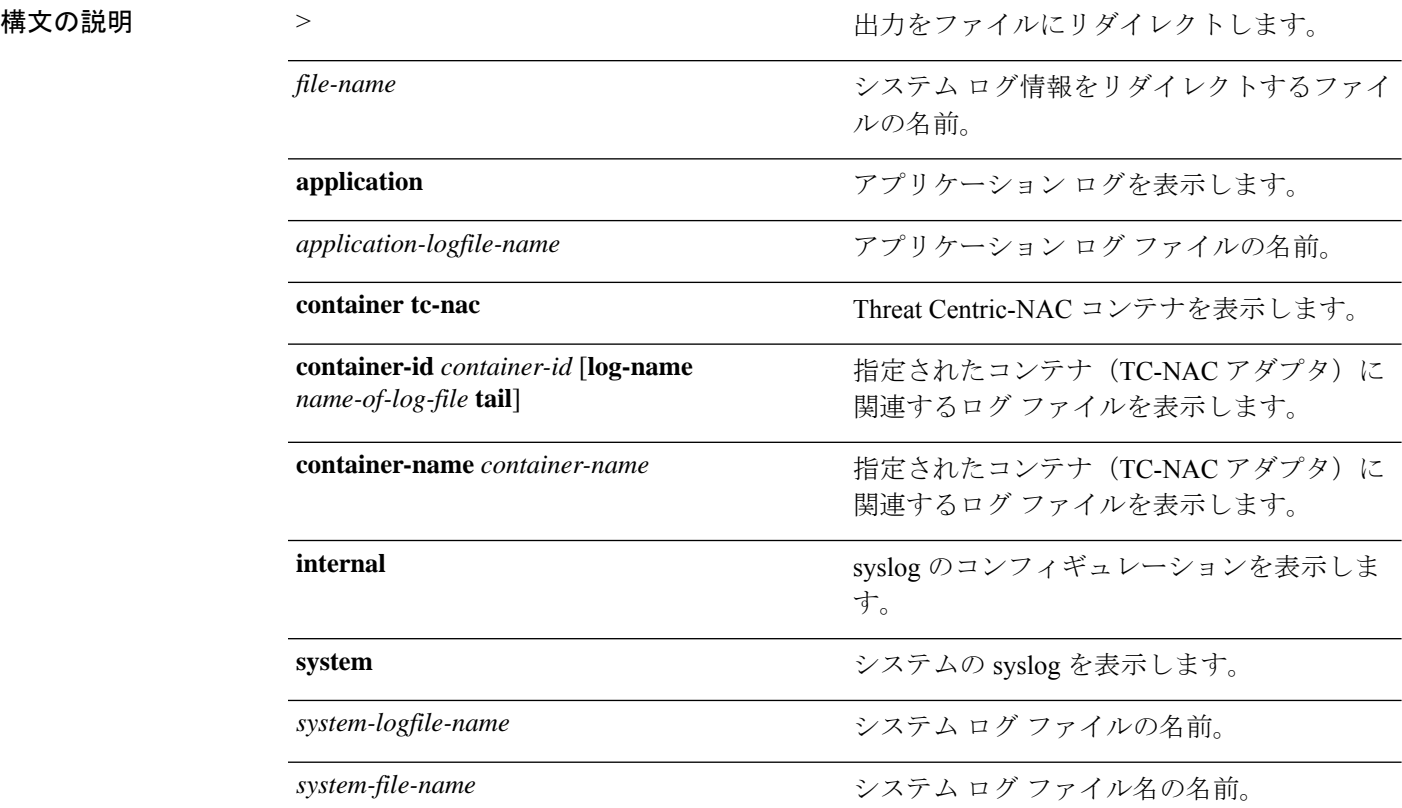

コマンド デフォルト

|

 $\overline{\phantom{a}}$ 

• begin:一致するパターン。最大80文字の

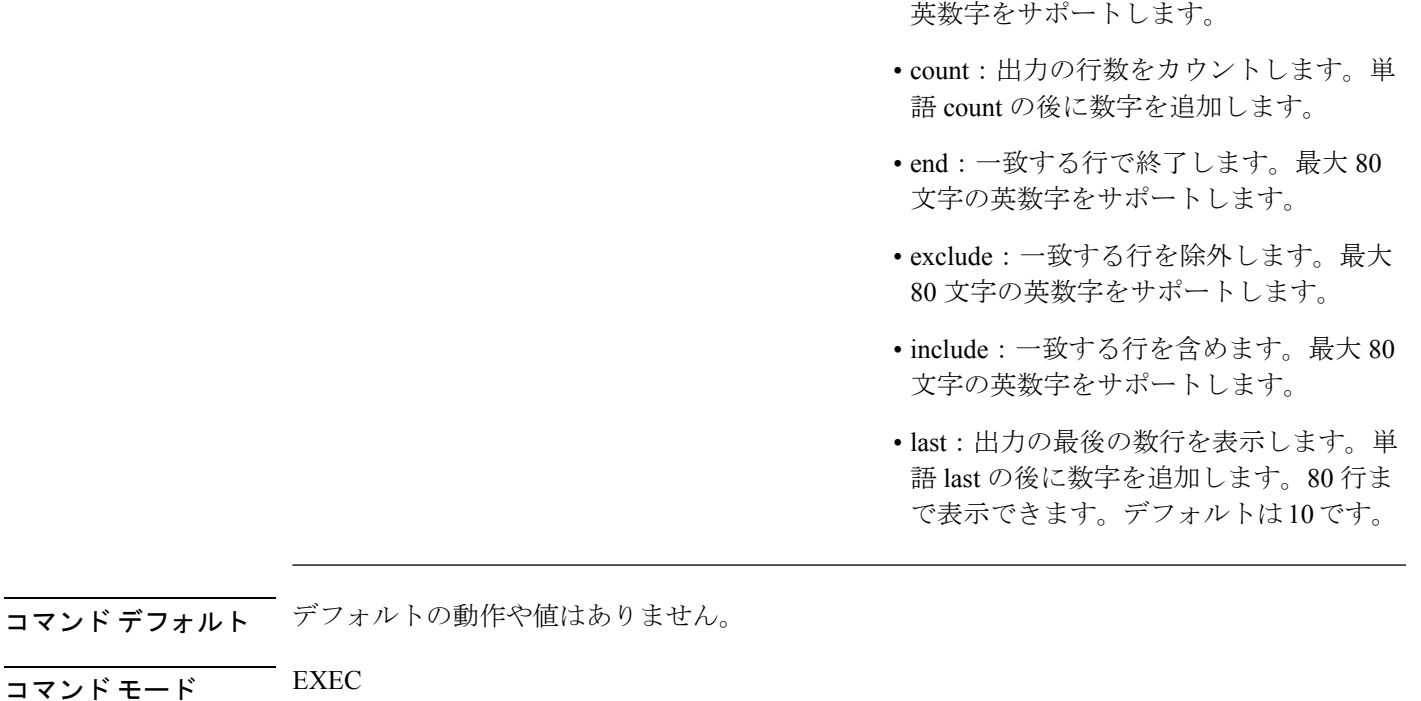

出力修飾子変数

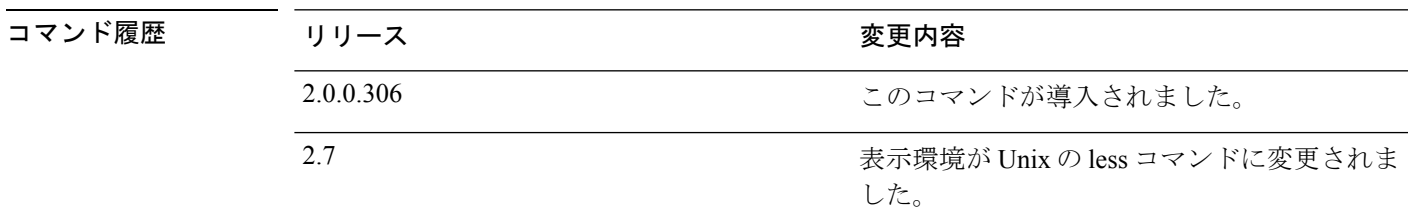

使用上のガイドライン このコマンドは、syslogエラーおよびイベントロギングの状態を表示します。この状態には、 ホストアドレス、ロギングがイネーブルになっているロギングの宛先(コンソール、モニタ、 バッファ、またはホスト)が含まれます。このコマンドを実行すると、コンテンツは Unix の less 環境で開かれます。「H」を入力すると、検索および移動コマンドが表示されます。

### 例 **1**

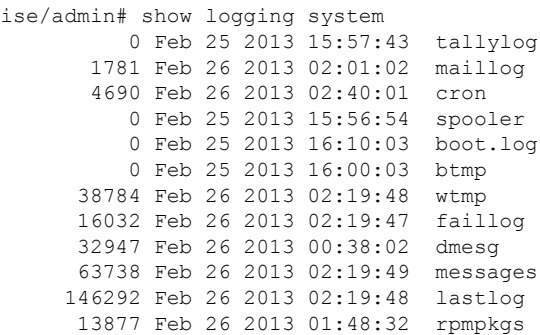

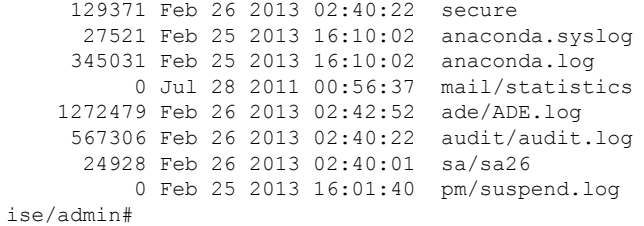

### 例 **2**

Cisco ISE ノードのアプリケーション ログ ファイルを表示するには、次のコマンドを使用しま す。

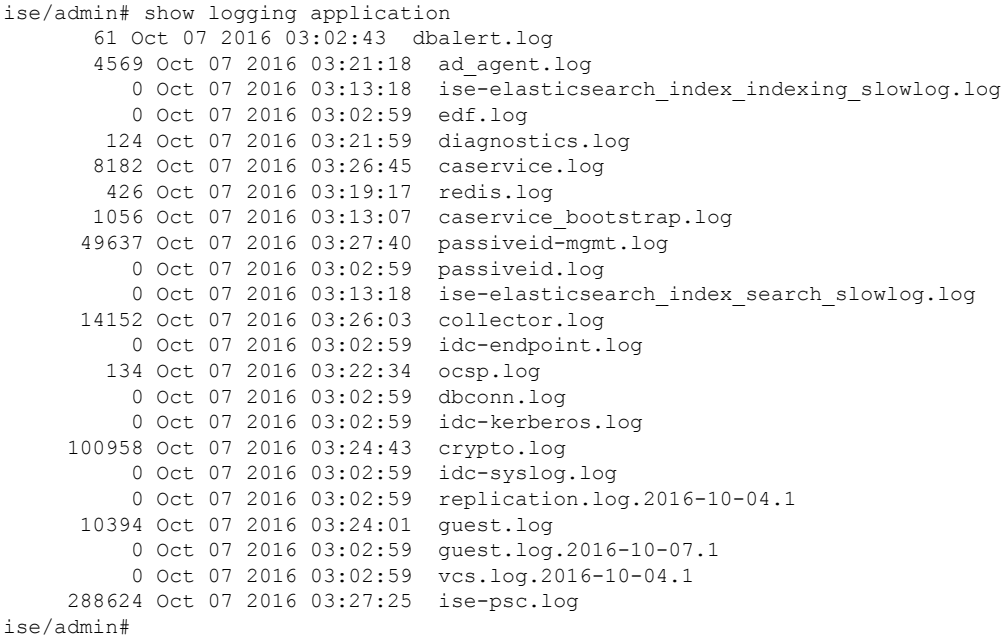

# <span id="page-34-0"></span>**show logins**

システムログインの状態を表示するには、EXECモードで**showlogins**コマンドを使用します。

**show logins cli**

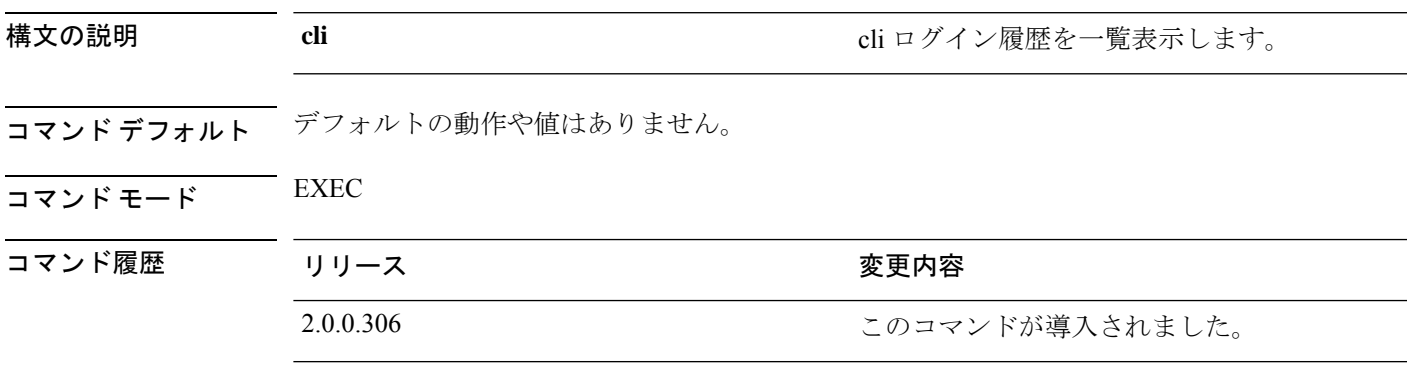

使用上のガイドライン **cli** キーワードを指定する必要があります。指定しない場合、エラーが発生します。

### 例

ise/admin# show logins cli admin pts/0 10.77.137.60 Fri Aug 6 09:45 still logged in<br>admin pts/0 10.77.137.60 Fri Aug 6 08:56 - 09:30 (00:33) admin pts/0 10.77.137.60 Fri Aug 6 08:56 - 09:30 (00:33) admin pts/0 10.77.137.60 Fri Aug 6 07:17 - 08:43 (01:26) admin pts/0 10.77.137.60 Fri Aug 5 200117 - 08:43 (01:26)<br>reboot system boot 2.6.18-164.el5PA Thu Aug 5 18:17 (17:49) admin tty1 Thu Aug 5 18:15 - down (00:00) reboot system boot 2.6.18-164.el5PA Thu Aug 5 18:09 (00:06) setup tty1 Thu Aug 5 17:43 - 18:07 (00:24) reboot system boot 2.6.18-164.el5PA Thu Aug 5 16:05 (02:02) wtmp begins Thu Aug 5 16:05:36 2010 ise/admin#

# <span id="page-35-0"></span>**show memory**

すべての実行プロセスのメモリ使用量を表示するには、EXEC モードで **show memory** コマン ドを使用します。

このコマンドには、キーワードおよび引数はありません。

#### **show memory**

- コマンド デフォルト デフォルトの動作や値はありません。
- コマンド モード EXEC

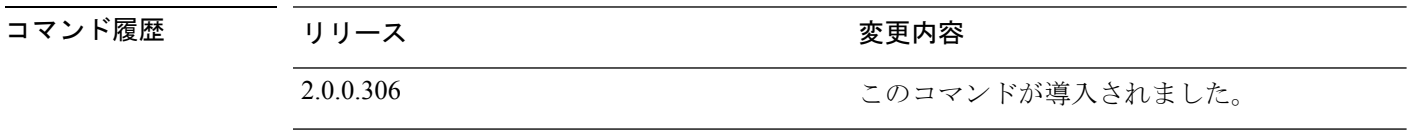

使用上のガイドライン 使用メモリを表示するには、**show memory** コマンドを使用します。

### 例

ise/admin# show memory total memory: 4394380 kB free memory: 206060 kB cached: 1111752 kB swap-cached: 9072 kB

output of free command: total used free shared buffers cached Mem: 4394380 4188576 205804 0 147504 1111748 -/+ buffers/cache: 2929324 1465056 Swap: 8185108 192728 7992380 ise/admin#

# <span id="page-36-0"></span>**show ntp**

Network Translation Protocol(NTP)関連付けのステータスを表示するには、EXEC モードで **show ntp** コマンドを使用します。

このコマンドには、キーワードおよび引数はありません。

#### **show ntp**

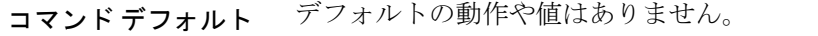

 $\overline{\mathsf{u} \cdot \mathsf{v}}$  EXEC

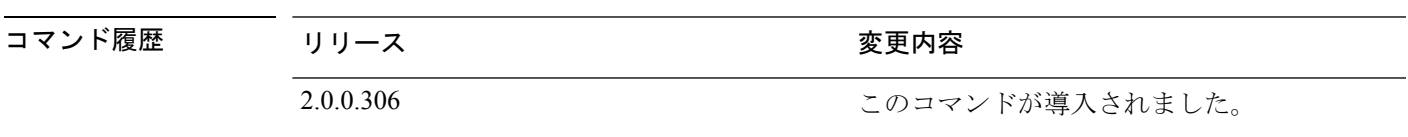

使用上のガイドライン Network Translation Protocol(NTP)関連付けを表示するには、**show ntp** コマンドを使用しま す。

### 例

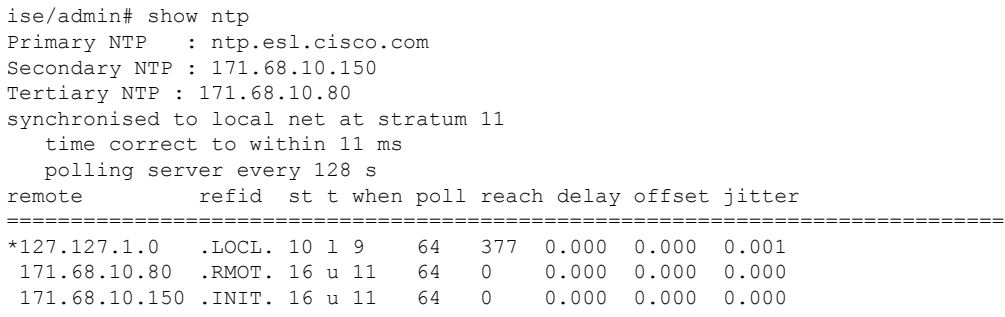

Warning: Output results may conflict during periods of changing synchronization. ise/admin#

# <span id="page-37-0"></span>**show ports**

アクティブなポートをリッスンするすべてのプロセスに関する情報を表示するには、EXEC モードで **show ports** コマンドを使用します。

### **show ports** > f*ile-name*

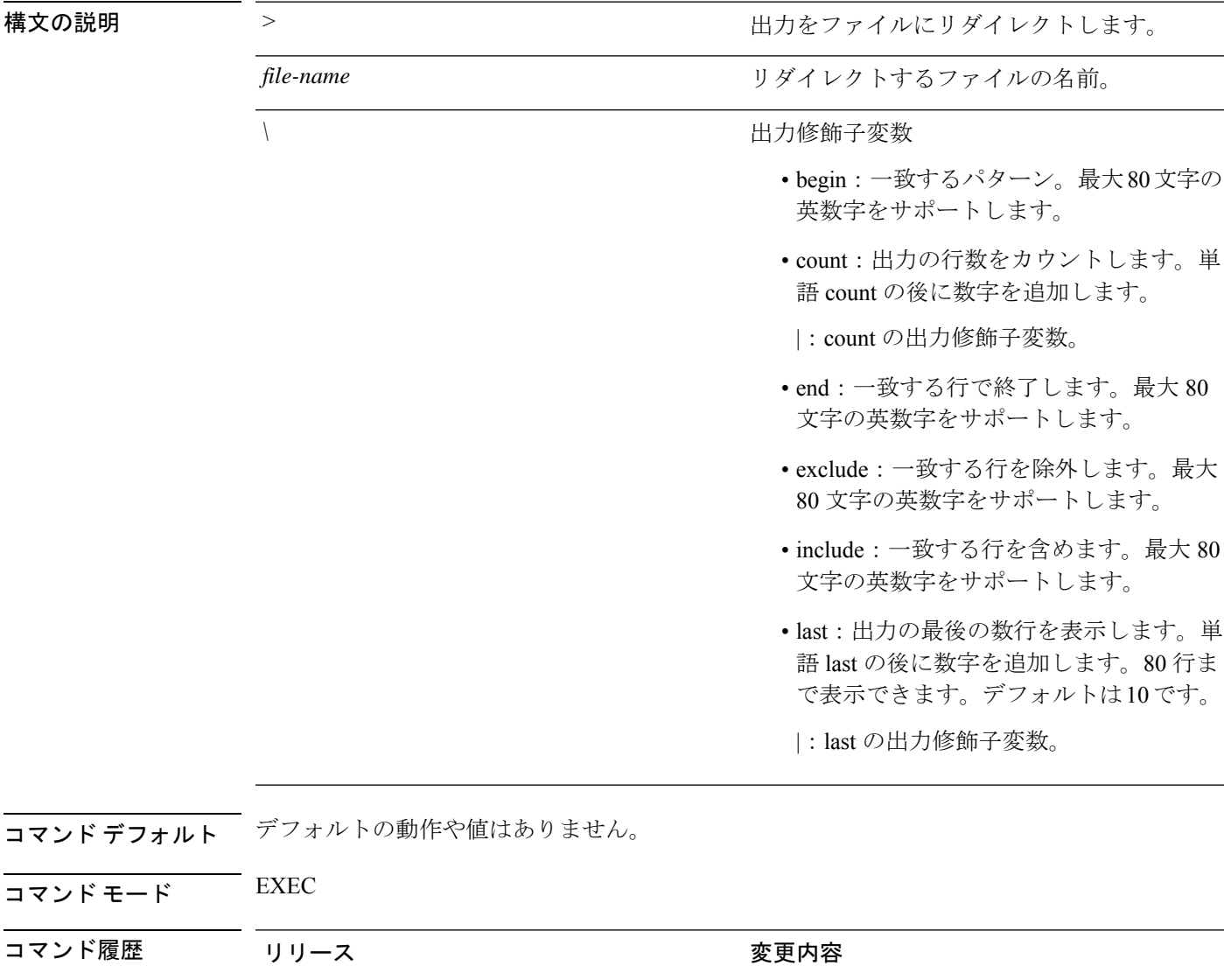

使用上のガイドライン **show ports** コマンドを実行する場合、ポートがアクティブなセッションに関連付けられている 必要があります。

2.0.0.306 このコマンドが導入されました。

#### 例

```
ise/admin# show ports
Process : java (22648)
     tcp: 0.0.0.0:9024, 127.0.0.1:2020, 0.0.0.0:9060, 0.0.0.0:37252, 127.0.0.1:8
005, 0.0.0.0:9990, 0.0.0.0:8009, 0.0.0.0:8905, 0.0.0.0:5514, 0.0.0.0:1099, 0.0.0
.0:61616, 0.0.0.0:80, 127.0.0.1:8888, 0.0.0.0:9080, 0.0.0.0:62424, 0.0.0.0:8443,
0.0.0.0:443, 0.0.0.0:8444
     udp: 172.21.79.91:1812, 172.21.79.91:1813, 172.21.79.91:1700, 0.0.0.0.48425
, 172.21.79.91:8905, 172.21.79.91:3799, 0.0.0.0:54104, 172.21.79.91:57696, 172.2
1.79.91:1645, 172.21.79.91:1646
Process : timestenrepd (21516)
    tcp: 127.0.0.1:56513, 0.0.0.0:51312
Process : timestensubd (21421)
    tcp: 127.0.0.1:50598
Process : rpc.statd (3042)
     tcp: 0.0.0.0:680
    udp: 0.0.0.0:674, 0.0.0.0:677
Process : ttcserver (21425)
     tcp: 0.0.0.0:53385, 127.0.0.1:49293
Process : timestensubd (21420)
     tcp: 127.0.0.1:51370
Process : redis-server (21535)
    tcp: 0.0.0.0:6379
Process : portmap (2999)
    tcp: 0.0.0.0:111
    udp: 0.0.0.0:111
Process : Decap_main (22728)
--More--
```
# <span id="page-39-0"></span>**show process**

アクティブなプロセスに関する情報を表示するには、EXEC モードで **show process** コマンドを 使用します。

**show process** > *file-name*

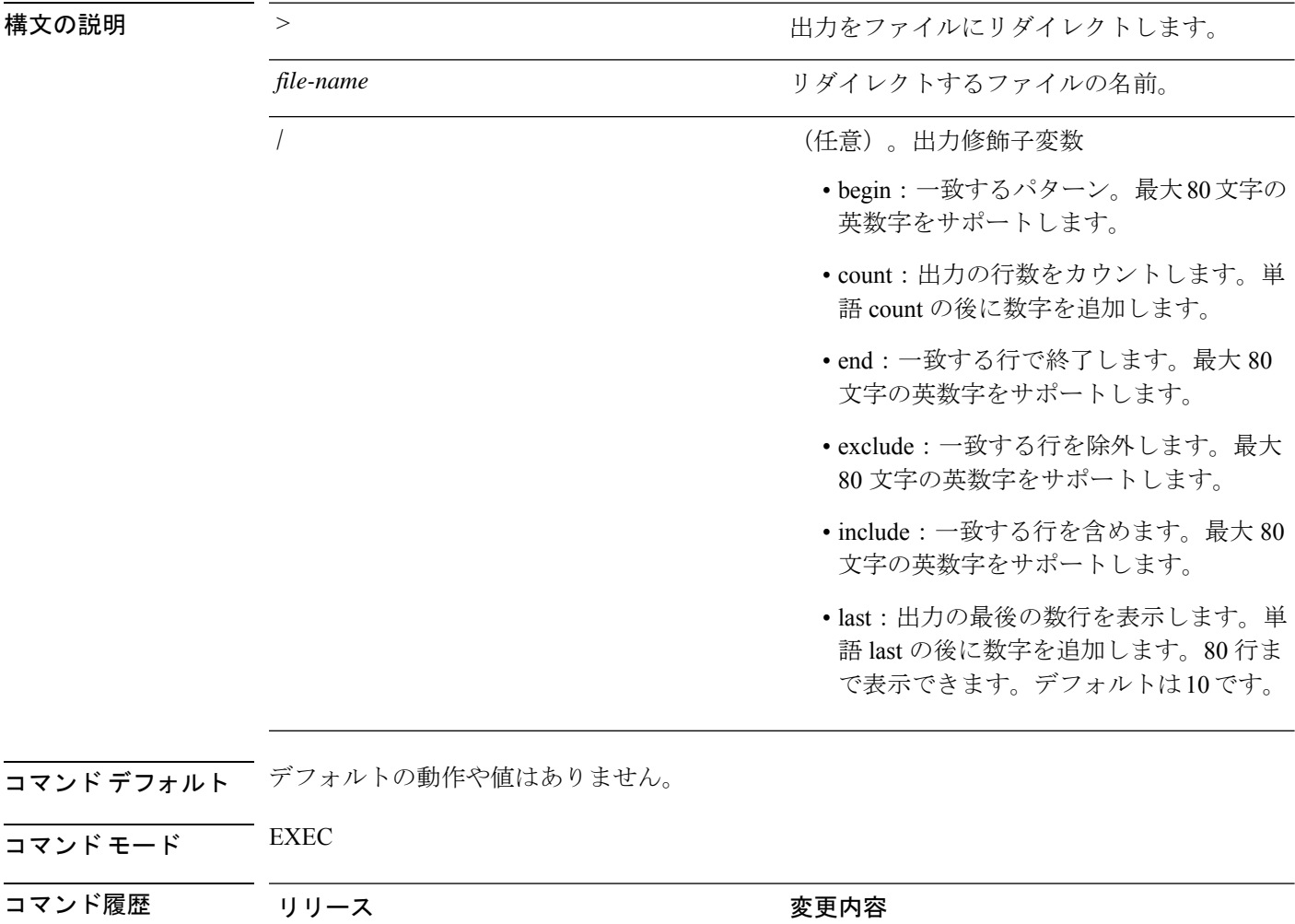

2.0.0.306 このコマンドが導入されました。

### **センタン ま1: show process** のフィールドの説明

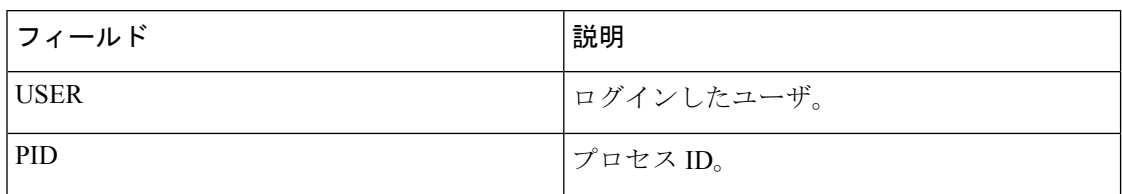

コマンド履歴

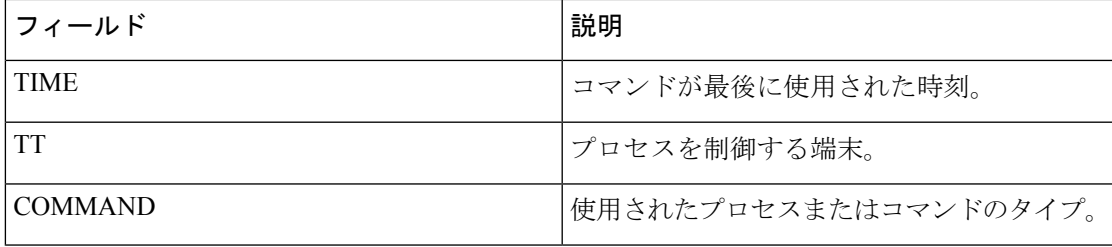

### 例

Ι

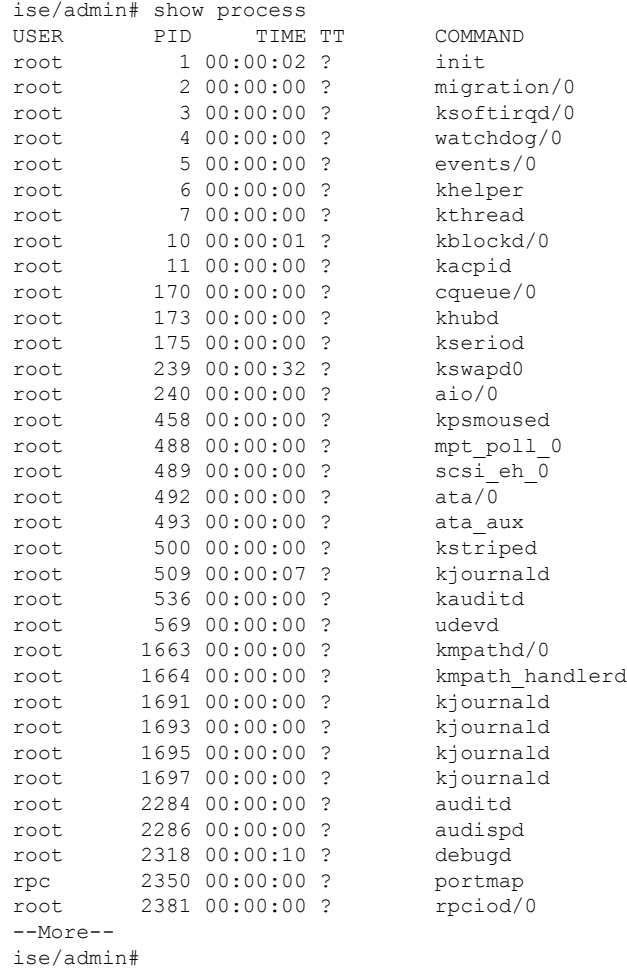

# <span id="page-41-0"></span>**show repository**

リポジトリのファイルの内容を表示するには、EXECモードで**show repository**コマンドを使用 します。

**show repository** *repository-name*

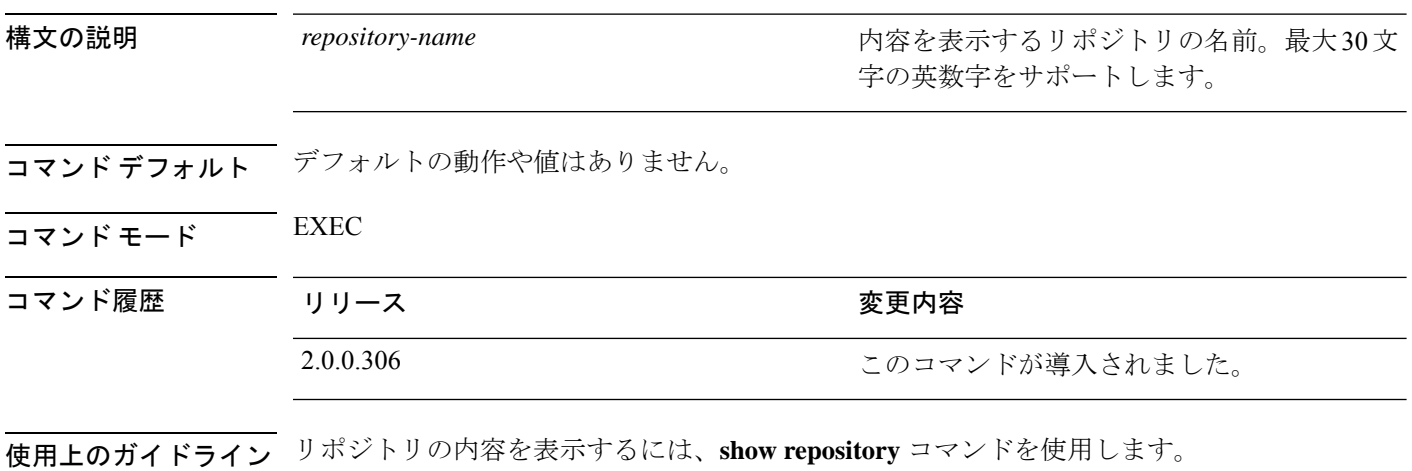

### 例

ise/admin# show repository myrepository back1.tar.gpg back2.tar.gpg ise/admin#

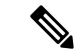

- このコマンドを **SFTP** リポジトリに使用するには、管理者は ISE GUI から生成することに加え て、ISE CLI から公開キーを生成する必要があります。これは、SFTP リポジトリが ISE GUI か ら設定されている場合に必要です。ISE の公開キーは root ユーザに対してのみ生成され、管理 者ユーザ(CLIからすべてのコマンドを実行できるユーザ)に対しては生成されません。次の 手順に従って、ISE CLI から公開キーを確認および設定します。 (注)
	- **1.** 暗号キーが生成されているかどうかを確認します。次のコマンドの出力が空の場合は、暗 号キーが生成されていないことを意味します。

ise24/admin# show crypto key

- **2.** したがって、CLI EXECモードから、コマンド**cryptokey generate rsapassphrase <secretkey>** を使用してキーを生成します。
- **3.** 以下から、暗号鍵が正常に生成されたことを確認できます。

```
ise24/admin# show crypto key
admin public key: ssh-rsa SHA256:eEziR/ARPyFo1WptgI+y5WNjGIrgfPmEpEswVY7Qjb0
admin@ise24
```
- **4.** この後、管理者は、コマンド **crypto key export <sample-name> repository <another-repository-name>** を使用して、「admin」ユーザの公開キーをエクスポートする 必要があります。
- **5.** 次に、 **<another-repository-name>** に保存されているファイルを開き、それを SFTP サーバ の **/home/<username>/.ssh/authorized\_keys** フォルダに追加します。

### <span id="page-43-0"></span>**show restore**

復元履歴と復元のステータスを表示するには、EXEC モードで **show restore** コマンドを使用し ます。

**show restore** {**history** | **status**}

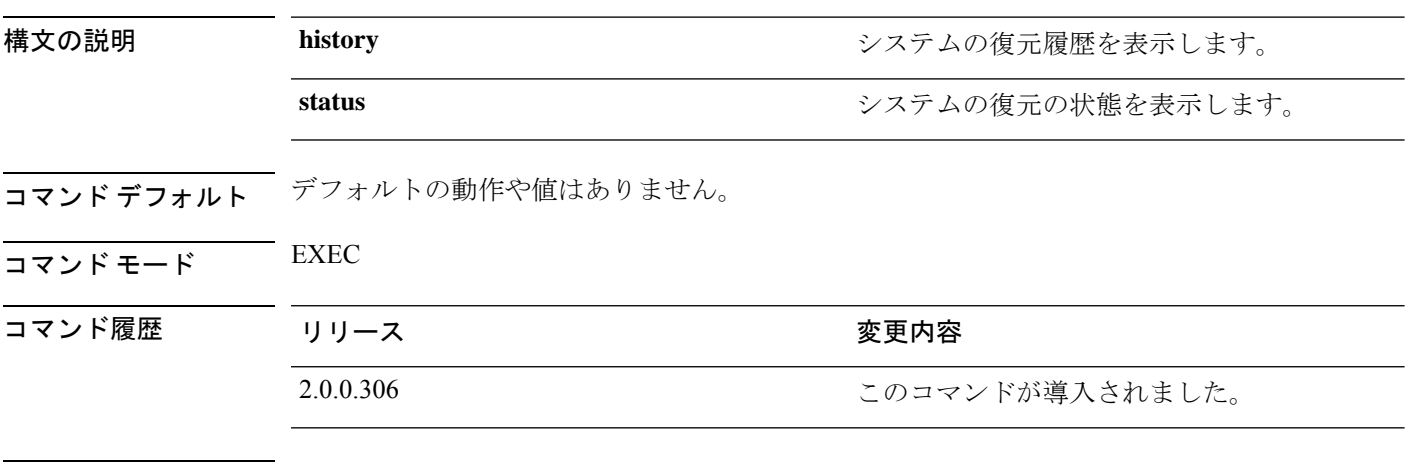

### 使用上のガイドライン 例

ise/admin# show restore history Wed Apr 10 03:32:24 PDT 2013: restore mybackup-CFG-130410-0228.tar.gpg from repository myrepository: success Wed Apr 10 03:45:19 PDT 2013: restore mybackup1-OPS-130410-0302.tar.gpg from repository myrepository: success ise/admin# ise/admin# show restore status %% Configuration restore status %% ---------------------------- % No data found. Try 'show restore history' or ISE operation audit report %% Operation restore status  $88 - -$ % No data found. Try 'show restore history' or ISE operation audit report ise/admin#

# <span id="page-44-0"></span>**show running-config**

現在の実行コンフィギュレーションファイルまたはコンフィギュレーションの内容を表示する には、EXEC モードで **show running-config** コマンドを使用します。

このコマンドには、キーワードおよび引数はありません。

**show running-config**

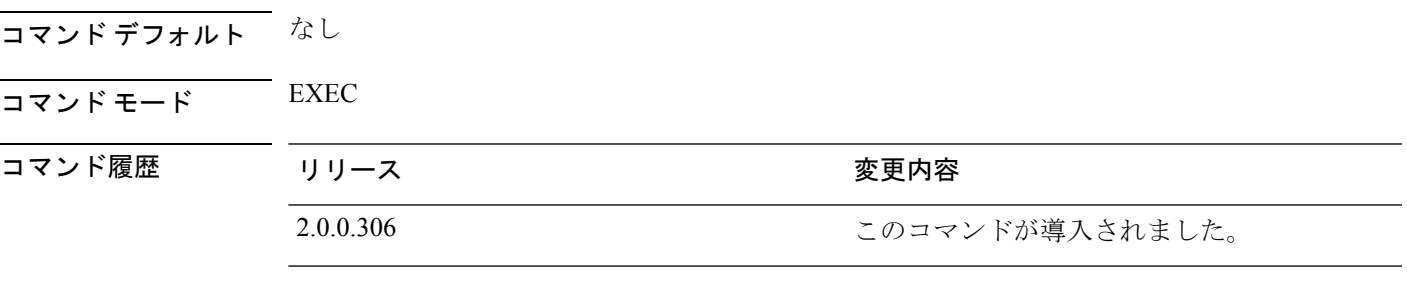

使用上のガイドライン **show running-config** コマンドは、すべてのスタートアップ コンフィギュレーション情報を表 示します。

### 例

```
ise/admin# show running-config
Generating configuration...
!
hostname ise
!
ip domain-name cisco.com
!
interface GigabitEthernet 0
 ip address 172.23.90.113 255.255.255.0
  ipv6 address autoconfig
!
ip name-server 171.70.168.183
!
ip default-gateway 172.23.90.1
!
clock timezone UTC
!
ntp server time.nist.gov
!
username admin password hash $1$JbbHvKVG$xMZ/XL4tH15Knf.FfcZZr. role admin
!
service sshd
!
password-policy
 lower-case-required
 upper-case-required
 digit-required
 no-username
 disable-cisco-passwords
 min-password-length 6
!
logging localhost
logging loglevel 6
```
! cdp timer 60 cdp holdtime 180 cdp run GigabitEthernet 0 ! icmp echo on ! ise/admin#

# <span id="page-46-0"></span>**show snmp engineid**

デフォルトの、または設定したエンジンIDを表示するには、EXECモードで**showsnmpengineid** コマンドを使用します。このコマンドは、デバイスで設定されたローカルSNMPエンジンおよ びすべてのリモート エンジンの ID を表示します。

### **show snmp engineid**

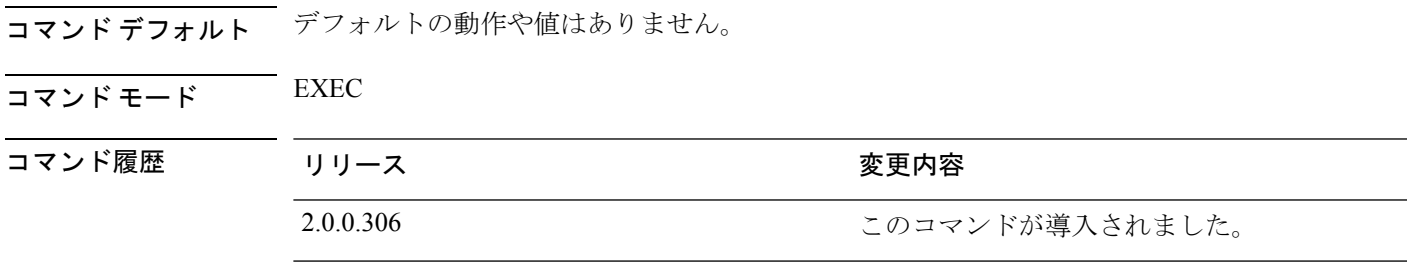

### 例

ise/admin# show snmp engineid Local SNMP EngineID: 0x1234567

ise/admin#

# <span id="page-47-0"></span>**show snmp user**

定義されている snmp ユーザのリストを表示するには、EXEC モードで **show snmp user** コマン ドを使用します。

### **show snmp user**

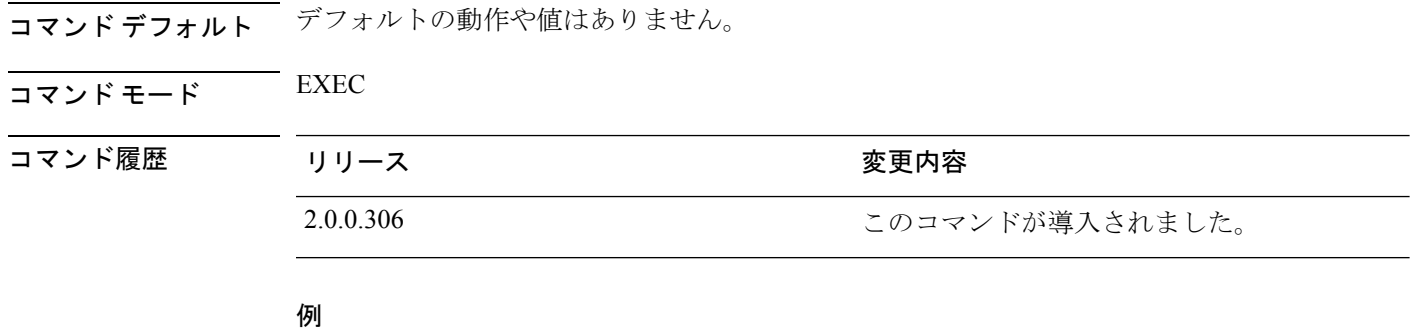

#### ise/admin# show snmp user User: snmp3 EngineID: 80001f88044b4951504a375248374c55 Auth Protocol: sha Priv Protocol: aes-128

ise/admin#

### <span id="page-48-0"></span>**show startup-config**

スタートアップ コンフィギュレーション ファイルまたはコンフィギュレーションの内容を表 示するには、EXEC モードで **show startup-config** コマンドを使用します。

このコマンドには、キーワードおよび引数はありません。

**show startup-config**

コマンド デフォルト なし

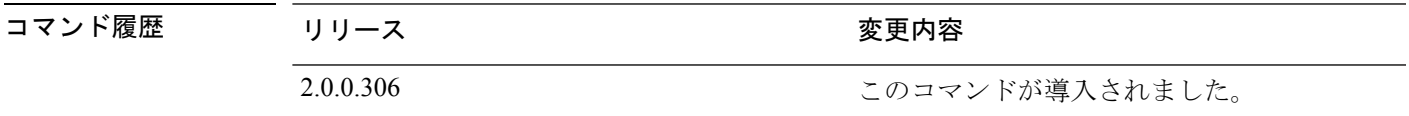

使用上のガイドライン **show startup-config** コマンドは、すべてのスタートアップ コンフィギュレーション情報を表示 します。

### 例

```
ise/admin# show startup-config
!
hostname ise
!
ip domain-name cisco.com
!
interface GigabitEthernet 0
  ip address 172.23.90.113 255.255.255.0
  ipv6 address autoconfig
!
ip name-server 171.70.168.183
!
ip default-gateway 172.23.90.1
!
clock timezone UTC
!
ntp server time.nist.gov
!
username admin password hash $1$JbbHvKVG$xMZ/XL4tH15Knf.FfcZZr. role admin
!
service sshd
!
password-policy
  lower-case-required
  upper-case-required
 digit-required
 no-username
  disable-cisco-passwords
 min-password-length 6
!
logging localhost
logging loglevel 6
!
cdp timer 60
cdp holdtime 180
cdp run GigabitEthernet 0
```
I

! icmp echo on ! ise/admin#

# <span id="page-50-0"></span>**show tech-support**

電子メールなどのテクニカルサポート情報を表示するには、EXEC モードで **show tech-support** コマンドを使用します。

**show tech-support** > *file-name*

**show tech-support file** *file-name*

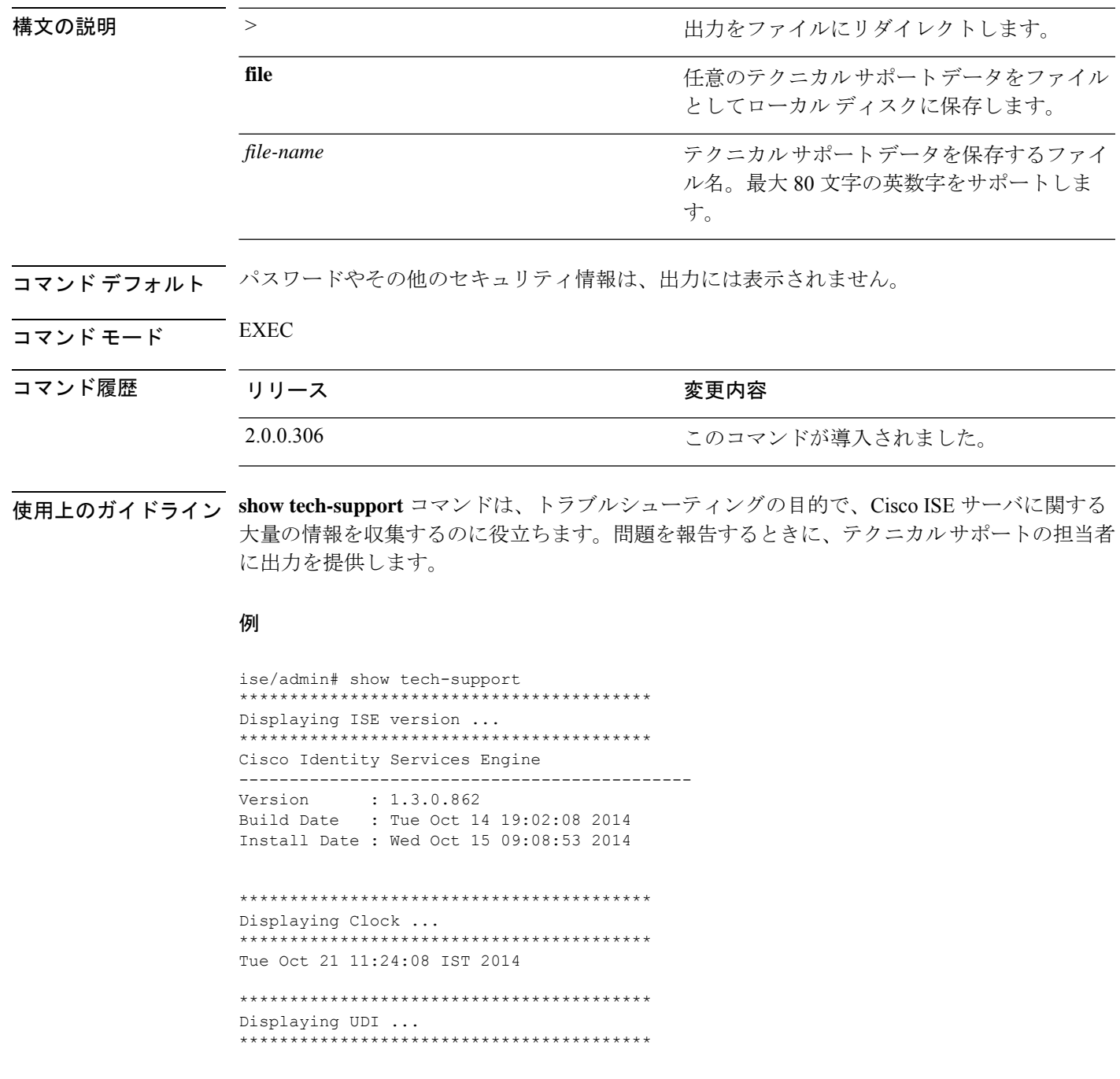

ISE-VM-K9

```
*****************************************
Displaying ISE application status ....
*****************************************
ISE PROCESS NAME STATE STATE PROCESS ID
--More--
(press Spacebar to continue)
ise/admin#
```
#### 例

```
ise/admin# show tech-support
*****************************************
Displaying ISE version ...
*****************************************
Cisco Identity Services Engine
---------------------------------------------
Version : 1.4.0.205
Build Date : Tue 03 Mar 2015 05:37:10 AM UTC
Install Date : Tue 03 Mar 2015 08:25:37 PM UTC
*****************************************
```
Displaying Clock ... \*\*\*\*\*\*\*\*\*\*\*\*\*\*\*\*\*\*\*\*\*\*\*\*\*\*\*\*\*\*\*\*\*\*\*\*\*\*\*\*\* Mon Mar 16 03:51:35 UTC 2015

```
*****************************************
Displaying UDI ...
*****************************************
ISE-VM-K9
```
\*\*\*\*\*\*\*\*\*\*\*\*\*\*\*\*\*\*\*\*\*\*\*\*\*\*\*\*\*\*\*\*\*\*\*\*\*\*\*\*\* Displaying ISE application status .... \*\*\*\*\*\*\*\*\*\*\*\*\*\*\*\*\*\*\*\*\*\*\*\*\*\*\*\*\*\*\*\*\*\*\*\*\*\*\*\*\* ISE PROCESS NAME STATE PROCESS ID --More-- (press Spacebar to continue) ise/admin#

**EXEC Show** モードの **Cisco ISE CLI** コマンド

### <span id="page-52-0"></span>**show terminal**

端末コンフィギュレーションパラメータの設定に関する情報を取得するには、EXECモードで **show terminal** コマンドを使用します。

このコマンドには、キーワードおよび引数はありません。

**show terminal**

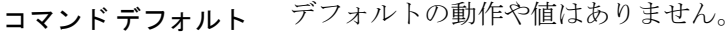

コマンド モード EXEC

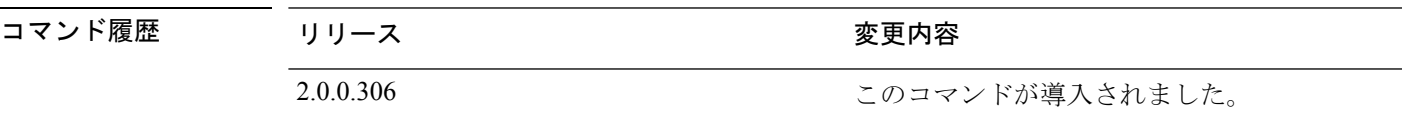

使用上のガイドライン 次の表では、**show terminal** 出力のフィールドについて説明します。

#### 表 **2 : show terminal** のフィールドの説明

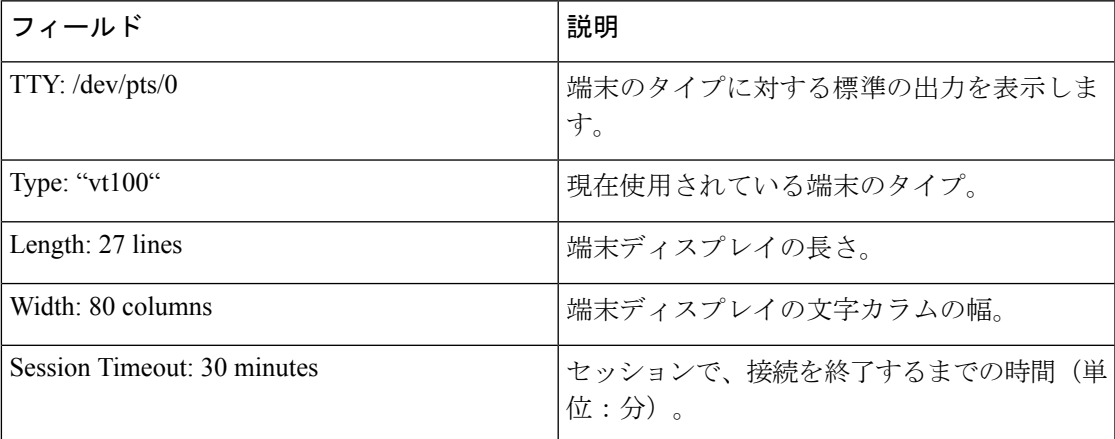

### 例

ise/admin# show terminal TTY: /dev/pts/0 Type: "vt100" Length: 27 lines, Width: 80 columns Session Timeout: 30 minutes ise/admin#

# <span id="page-53-0"></span>**show timezone**

システムに設定されている時間帯を表示するには、EXEC モードで **show timezone** コマンドを 使用します。

このコマンドには、キーワードおよび引数はありません。

#### **show timezone**

このコマンドには、キーワードおよび引数はありません。

コマンド デフォルト デフォルトの動作や値はありません。

### $\overline{\mathsf{u} \cdot \mathsf{v}}$  EXEC

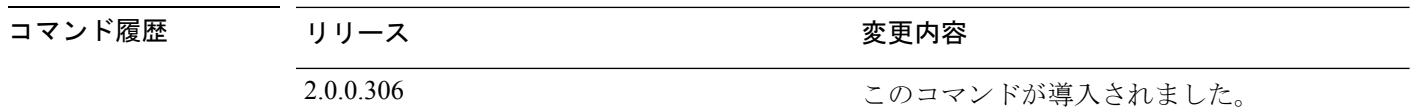

使用上のガイドライン 例

ise/admin# show timezone UTC ise/admin#

### <span id="page-54-0"></span>**show timezones**

選択可能な時間帯のリストを取得するには、EXEC モードで **show timezones** コマンドを使用し ます。

このコマンドには、キーワードおよび引数はありません。

### **show timezones**

**コマンド デフォルト** デフォルトの動作や値はありません。

 $\overline{\mathsf{I}^{\mathsf{I}}$   $\mathsf{I}^{\mathsf{I}}$   $\mathsf{I}^{\mathsf{I}}$   $\mathsf{I}^{\mathsf{I}}$   $\mathsf{I}^{\mathsf{I}}$   $\mathsf{I}^{\mathsf{I}}$   $\mathsf{I}^{\mathsf{I}}$   $\mathsf{I}^{\mathsf{I}}$   $\mathsf{I}^{\mathsf{I}}$   $\mathsf{I}^{\mathsf{I}}$   $\mathsf{I}^{\mathsf{I}}$   $\mathsf{I}^{\mathsf{I}}$   $\mathsf{I}^{\mathsf{I}}$   $\mathsf{I}^{\math$ 

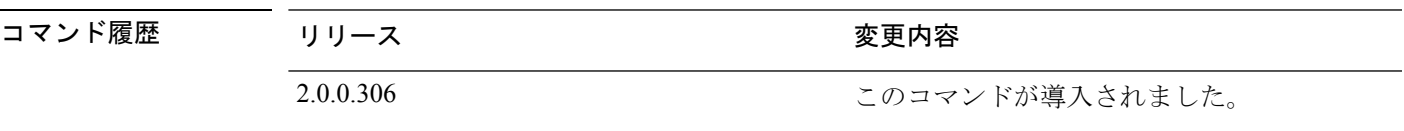

使用上のガイドライン Cisco ISE サーバで使用可能な時間帯の例については、「clock timezone」の項を参照してくだ さい。

### 例

ise/admin# show timezones Africa/Cairo Africa/Banjul Africa/Nouakchott Africa/Gaborone Africa/Bangui Africa/Malabo Africa/Lusaka Africa/Conakry Africa/Freetown Africa/Bamako --More-- (press Spacebar to continue) ise/admin#

**55**

### <span id="page-55-0"></span>**show udi**

Cisco ISE アプライアンスの固有デバイス識別子(UDI)に関する情報を表示するには、EXEC モードで **show udi** コマンドを使用します。

このコマンドには、キーワードおよび引数はありません。

**show udi**

- コマンド デフォルト デフォルトの動作や値はありません。
- $\overline{\mathsf{I}^{\mathsf{I}}$ コマンド モード EXEC

### コマンド履歴 リリース さんじょう 変更内容 2.0.0.306 このコマンドが導入されました。

#### 使用上のガイドライン 例 **1**

ise/admin# show udi SPID: ISE-3415-K9 VPID: V01 Serial: LAB12345678 ise/admin#

### 例 **2**

次の出力は、VMware サーバで **show udi** コマンドを実行したときに表示されます。

ise/admin# show udi SPID: ISE-VM-K9 VPID: V01 Serial: 5C79C84ML9H ise/admin#

# <span id="page-56-0"></span>**show uptime**

Cisco ISEサーバが最後にリブートされてからの実行時間を表示するには、EXECモードで**show uptime** コマンドを使用します。

**show uptime** > *file-name*

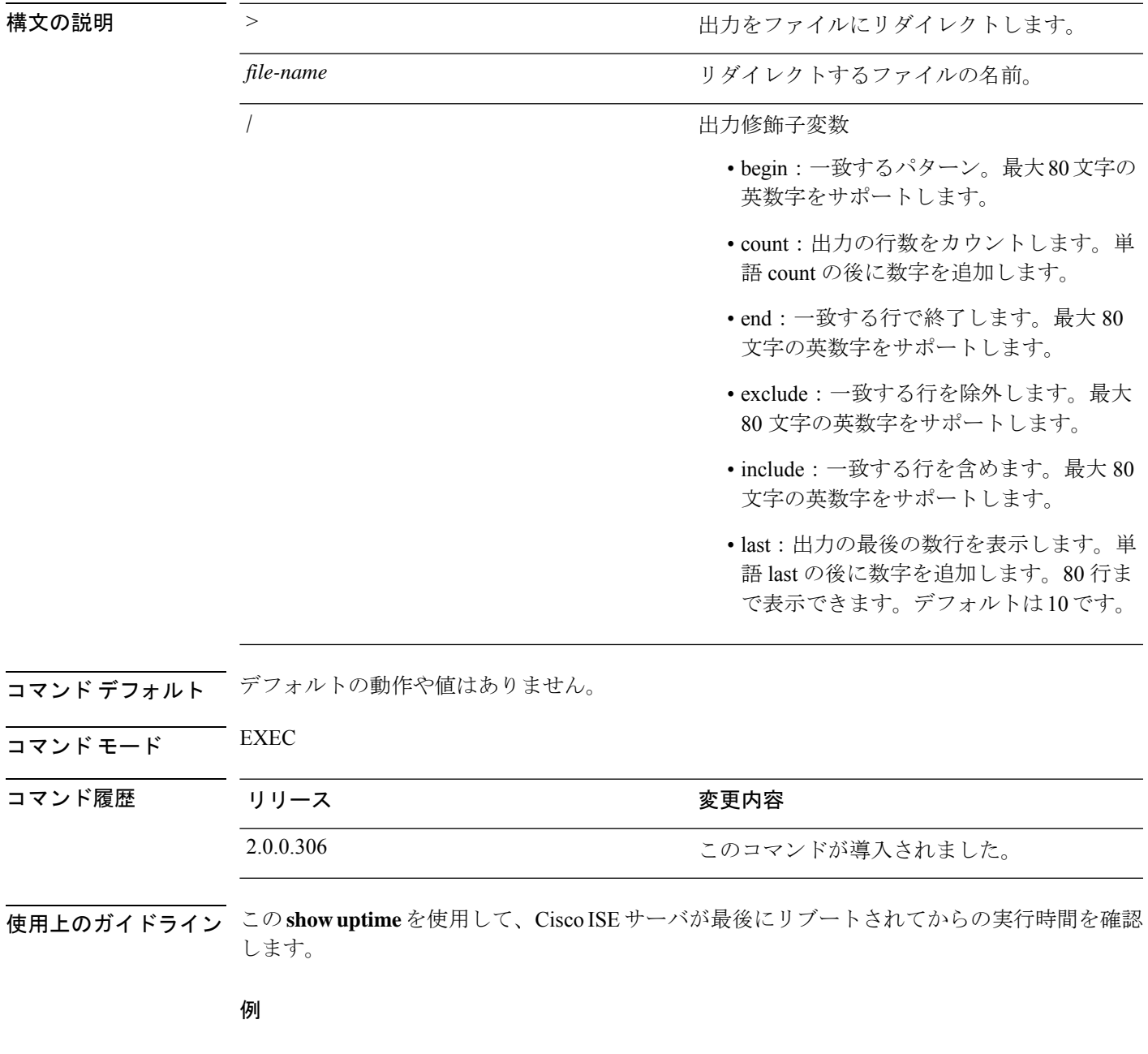

ise/admin# show uptime 3 day(s), 18:55:02 ise/admin#

I

# <span id="page-57-0"></span>**show users**

Cisco ISE サーバにログインしているユーザの一覧を表示するには、EXEC モードで **show users** コマンドを使用します。

### **show users** > *file-name*

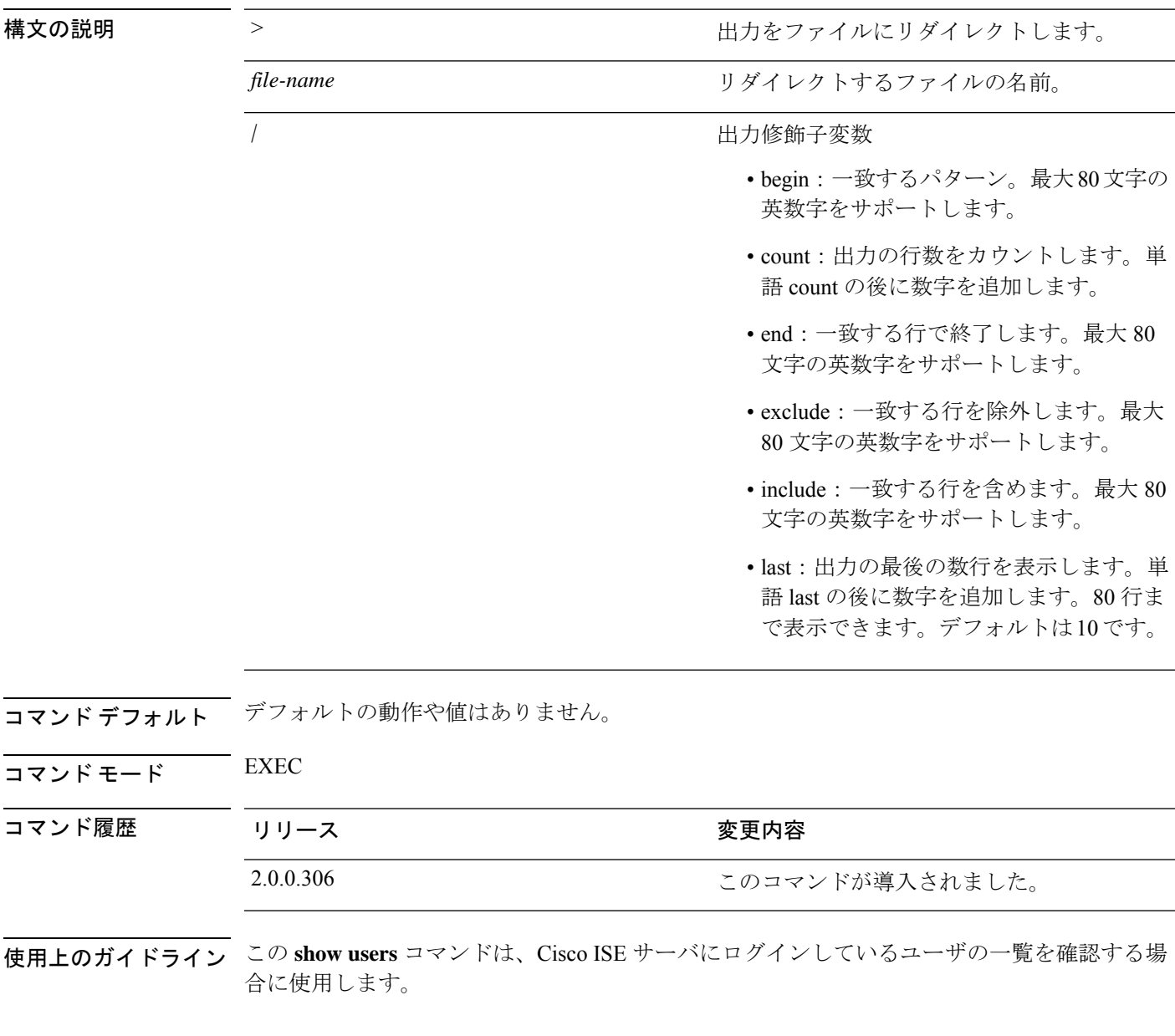

### 例

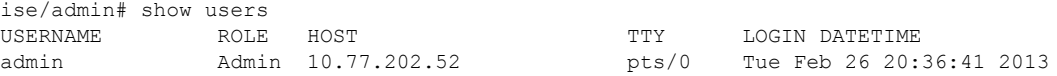

I

------------------- DETACHED SESSIONS: ------------------- USERNAME ROLE ROLE STARTDATE % No disonnected user sessions present ise/admin#

# <span id="page-59-0"></span>**show version**

システムのソフトウェアバージョンに関する情報およびソフトウェアのインストール情報を表 示するには、EXEC モードで **show version** コマンドを使用します。

**show version** > *file-name*

**show version history**

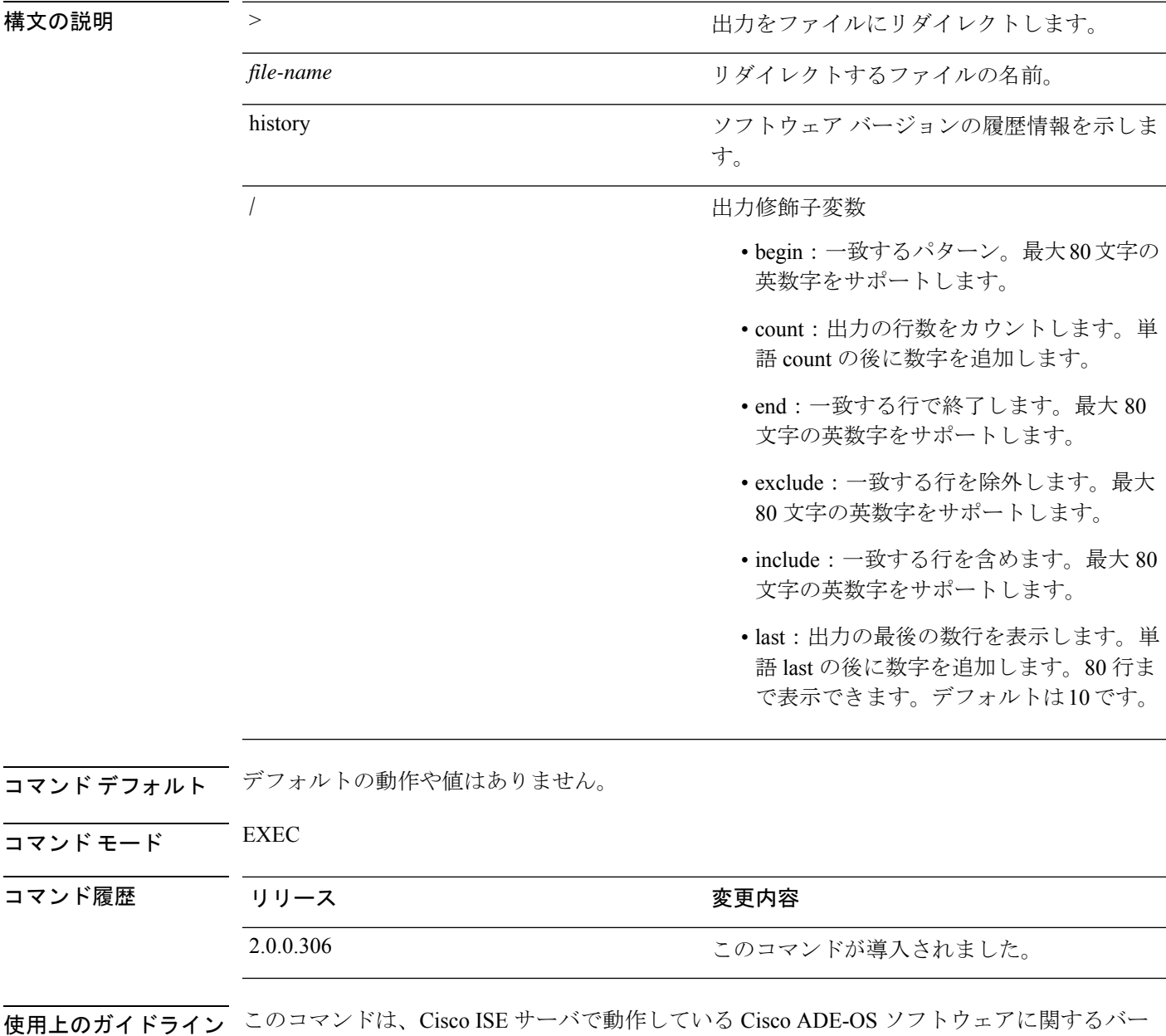

ジョン情報を表示し、Cisco ISE のバージョンも表示します。

#### 例 **1**

```
ise/admin# show version
```
Cisco Application Deployment Engine OS Release: 3.0 ADE-OS Build Version: 3.0.3.030 ADE-OS System Architecture: x86\_64

Copyright (c) 2005-2014 by Cisco Systems, Inc. All rights reserved. Hostname: docs-ise-23-lnx

Version information of installed applications ---------------------------------------------

Cisco Identity Services Engine ---------------------------------------------  $: 2.3.0.297$ Build Date : Mon Jul 24 18:51:29 2017 Install Date : Wed Jul 26 13:59:41 2017

ise/admin#

### 例 **2**

ise/admin# show version history ---------------------------------------------

Install Date: Wed Jul 26 19:02:13 UTC 2017 Application: ise Version: 2.3.0.297 Install type: Application Install Bundle filename: ise.tar.gz Repository: SystemDefaultPkgRepos ise/admin#

I